# **ИСПОЛЬЗОВАНИЕ РЕСУРСОВ CLARIVATE ANALYTICS ДЛЯ ПУБЛИКАЦИИ В МЕЖДУНАРОДНЫХ ЖУРНАЛАХ**

Варвара Соседова специалист по обучению клиентов

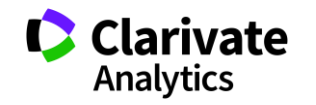

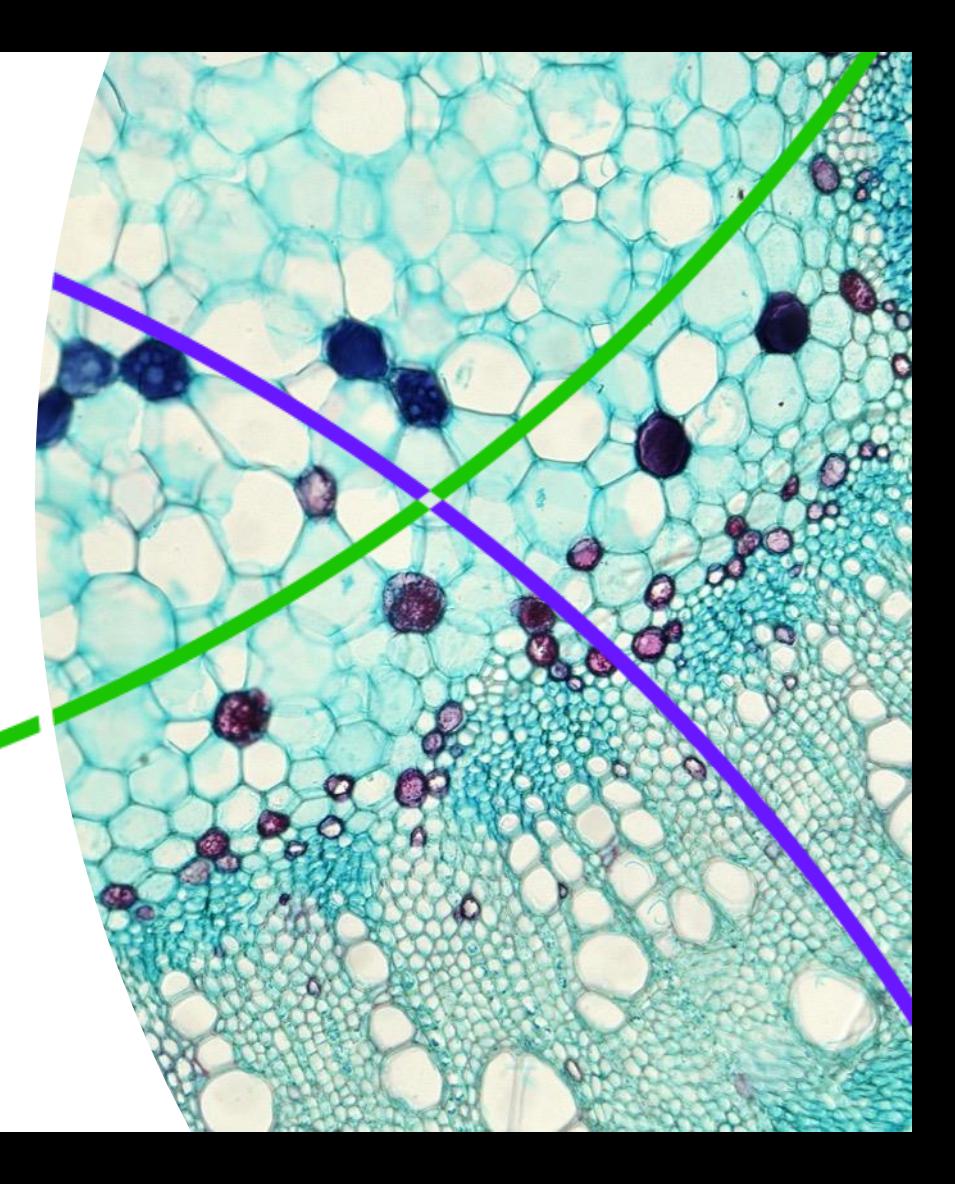

#### **Содержание семинара**

- Поиск информации <sup>в</sup> Web of Science
- Поиск <sup>и</sup> подбор журнала для публикации
- Оформление списка литературы с помощью EndNote

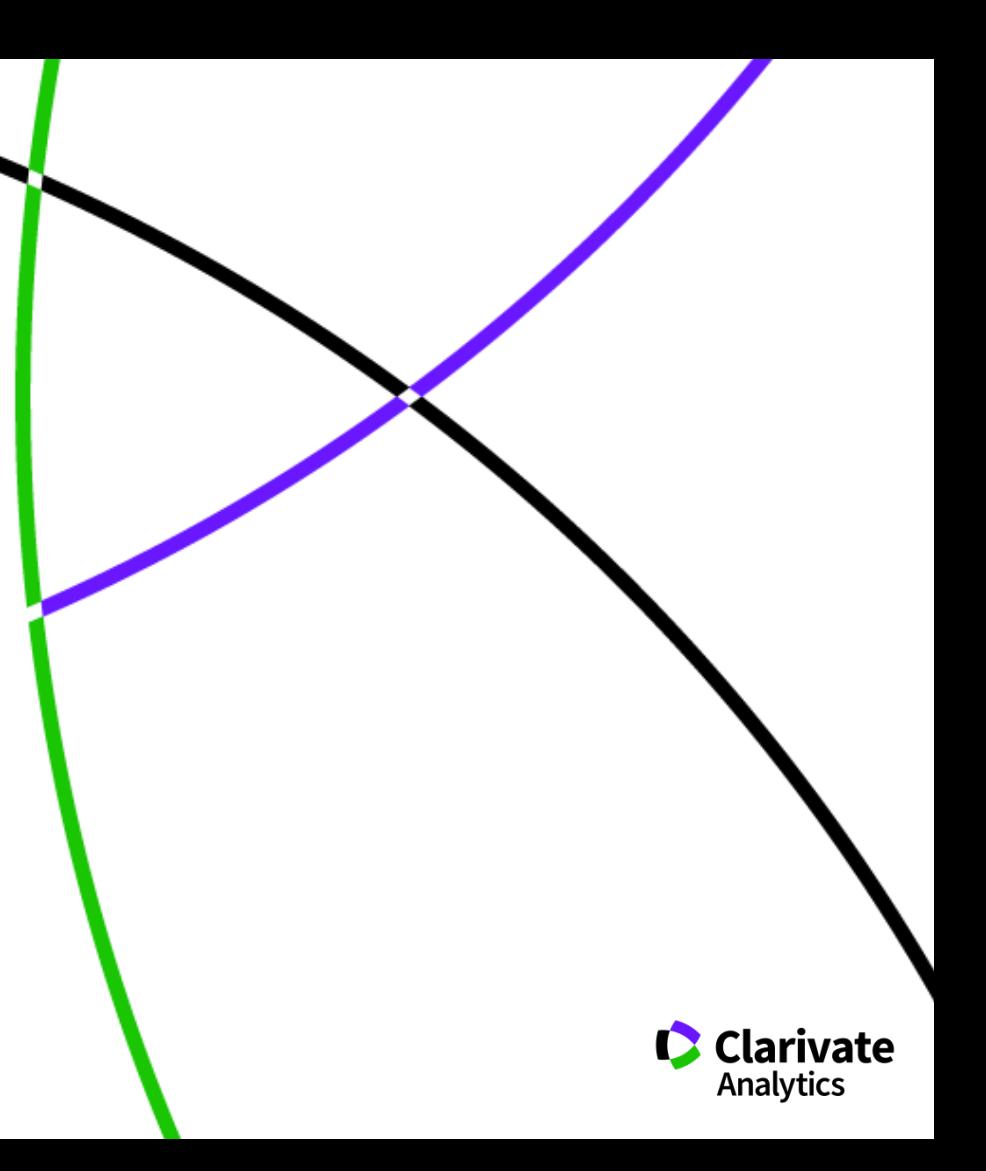

#### **Цикл научной деятельности**

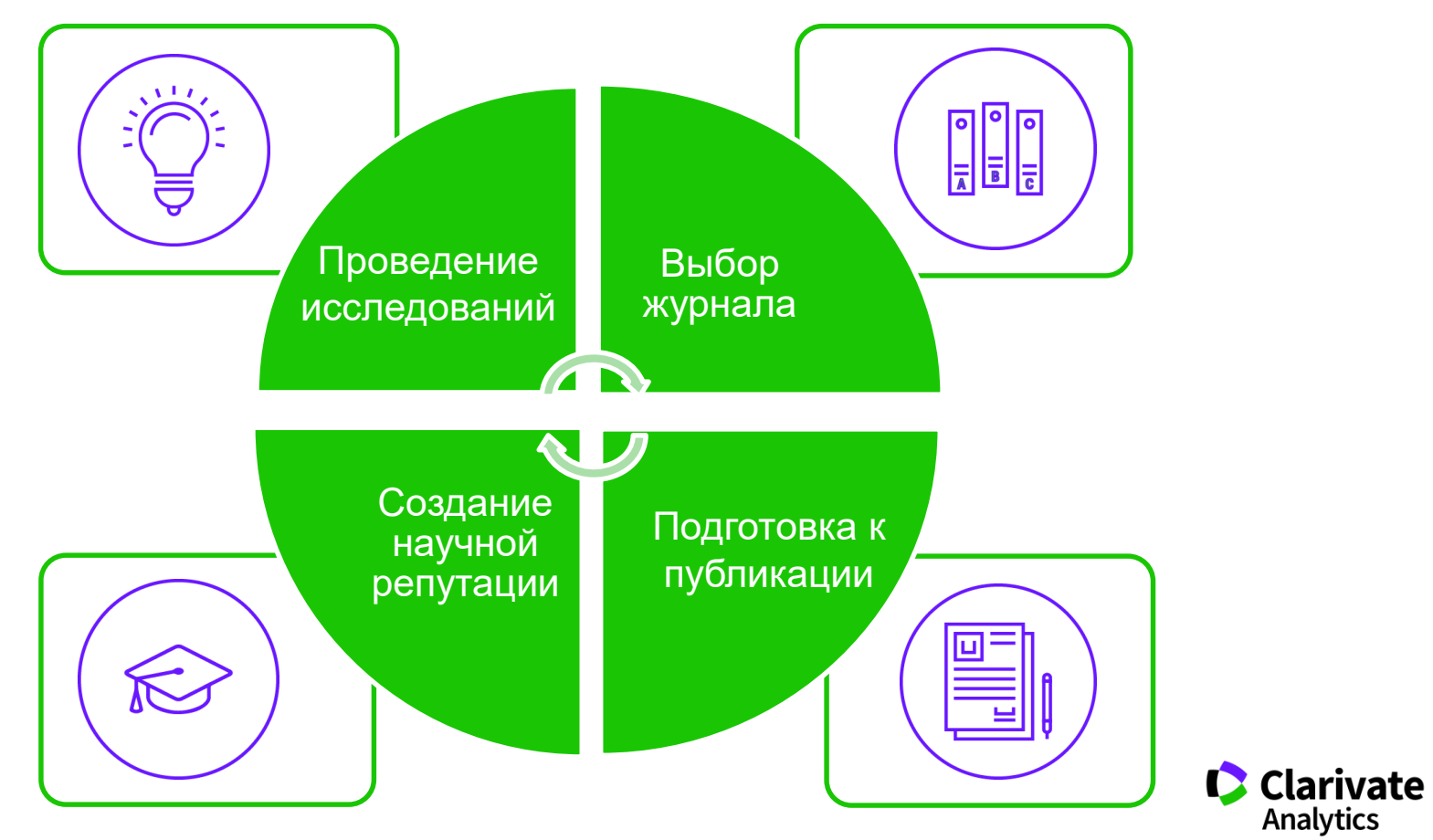

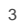

#### **Web of Science Core Collection**

## **Web of Science Core Collection**

**Science Citation Index Expanded Social Sciences Citation Index Arts & Humanities Citation Index Emerging Sources Citation Index Book Citation Index Conference Proceedings Citation Index** 

- Международная мультидисциплинарная база данных:
- − 20 000+ журналов (из них более 12 000 с импактфактором),
- − 197 000+ конференций,
- − 90 000+ научных монографий
- Публикации, прошедшие процедуру научного рецензирования
- Отбор источников независимыми экспертами
- Свыше 69,5 миллионов записей научных публикаций
- Данные о публикациях и цитировании за более чем 115 лет
- Содержание обновляется ежедневно

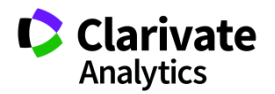

**Доступ к платформе Web of Science**

# **webofscience.com**

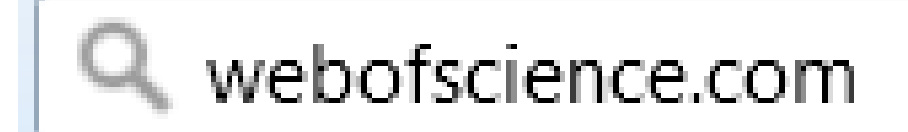

https://www.youtube.com/watch?v=AKxSrUerBeA&t=17s

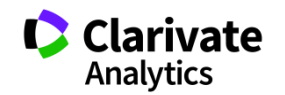

#### **Создание профиля пользователя в Web of Science**

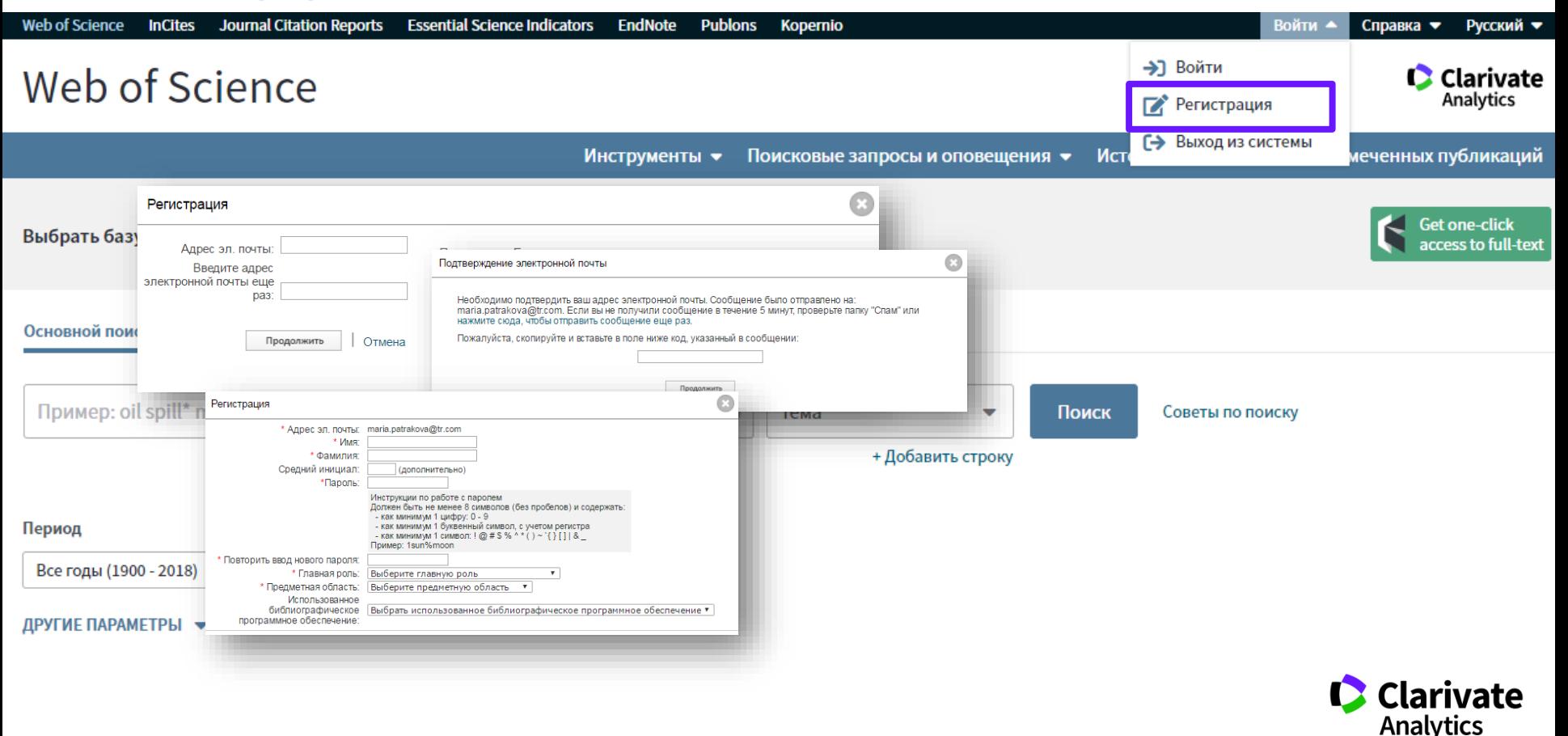

#### **Платформа Web of Science на русском языке**

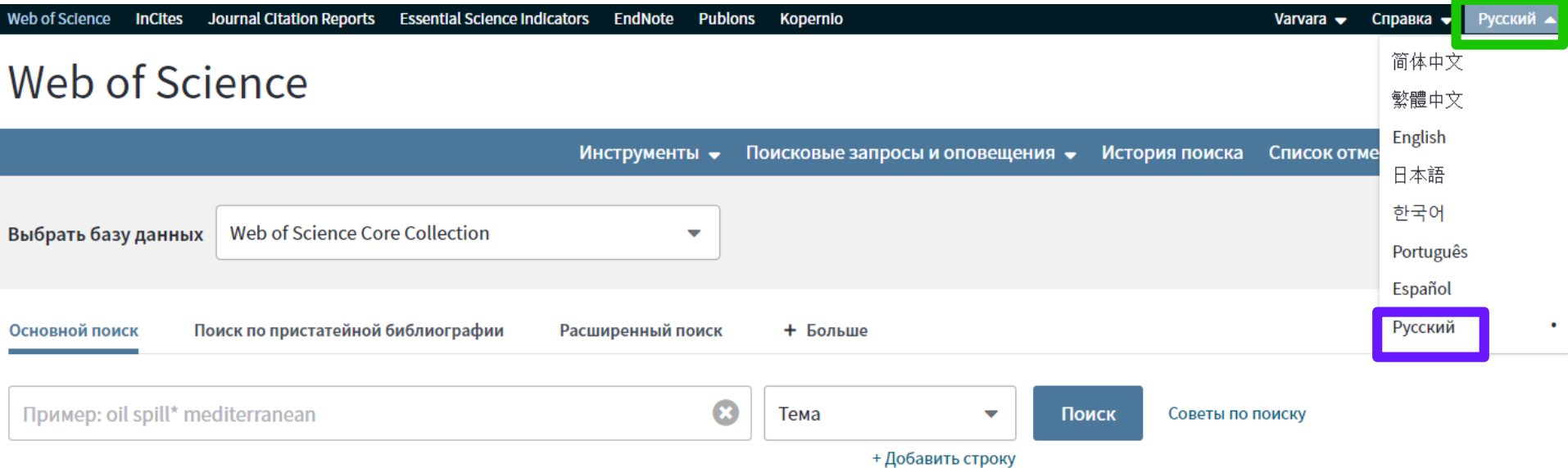

Период

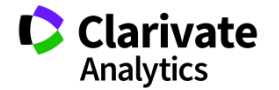

#### **Поиск по всем базам данных**

# Web of Science

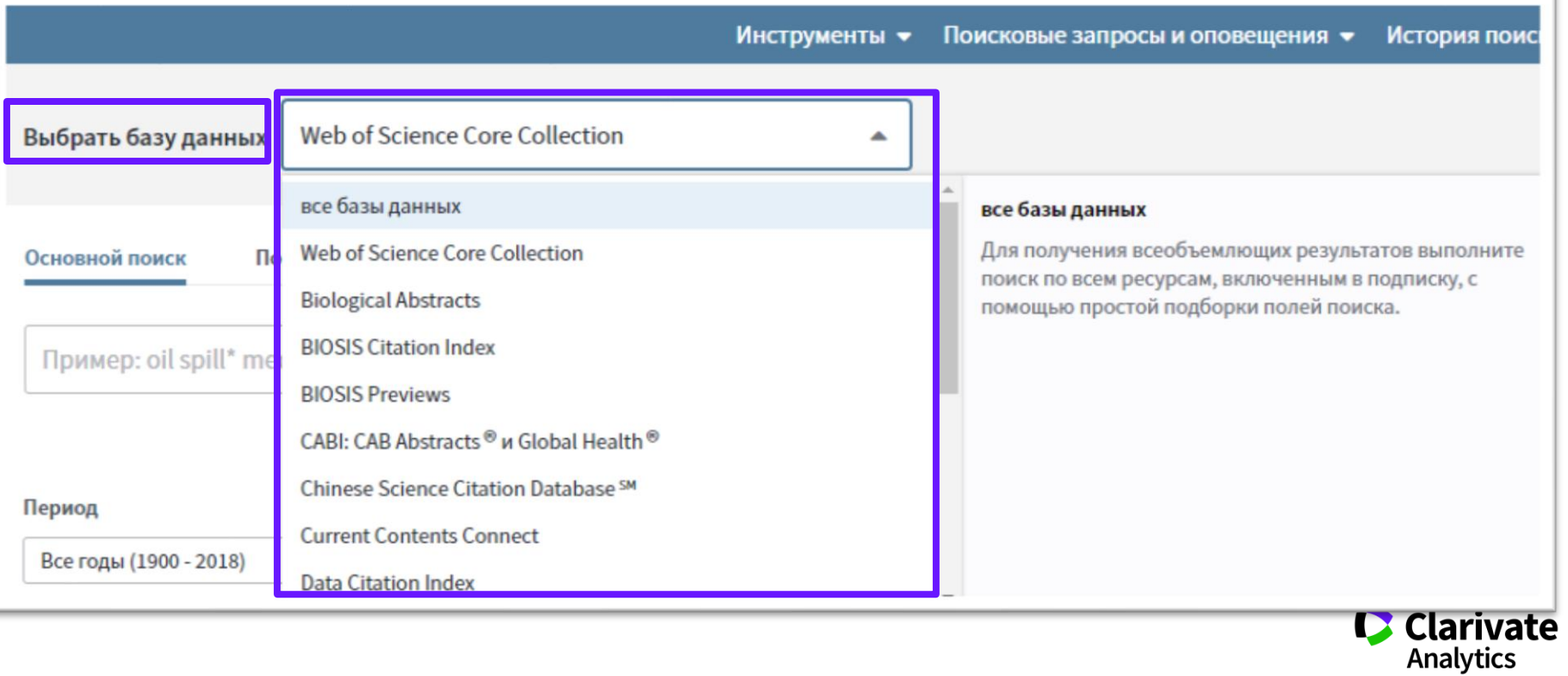

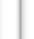

#### 8

#### **Поля поиска в Web of Science Core Collection**

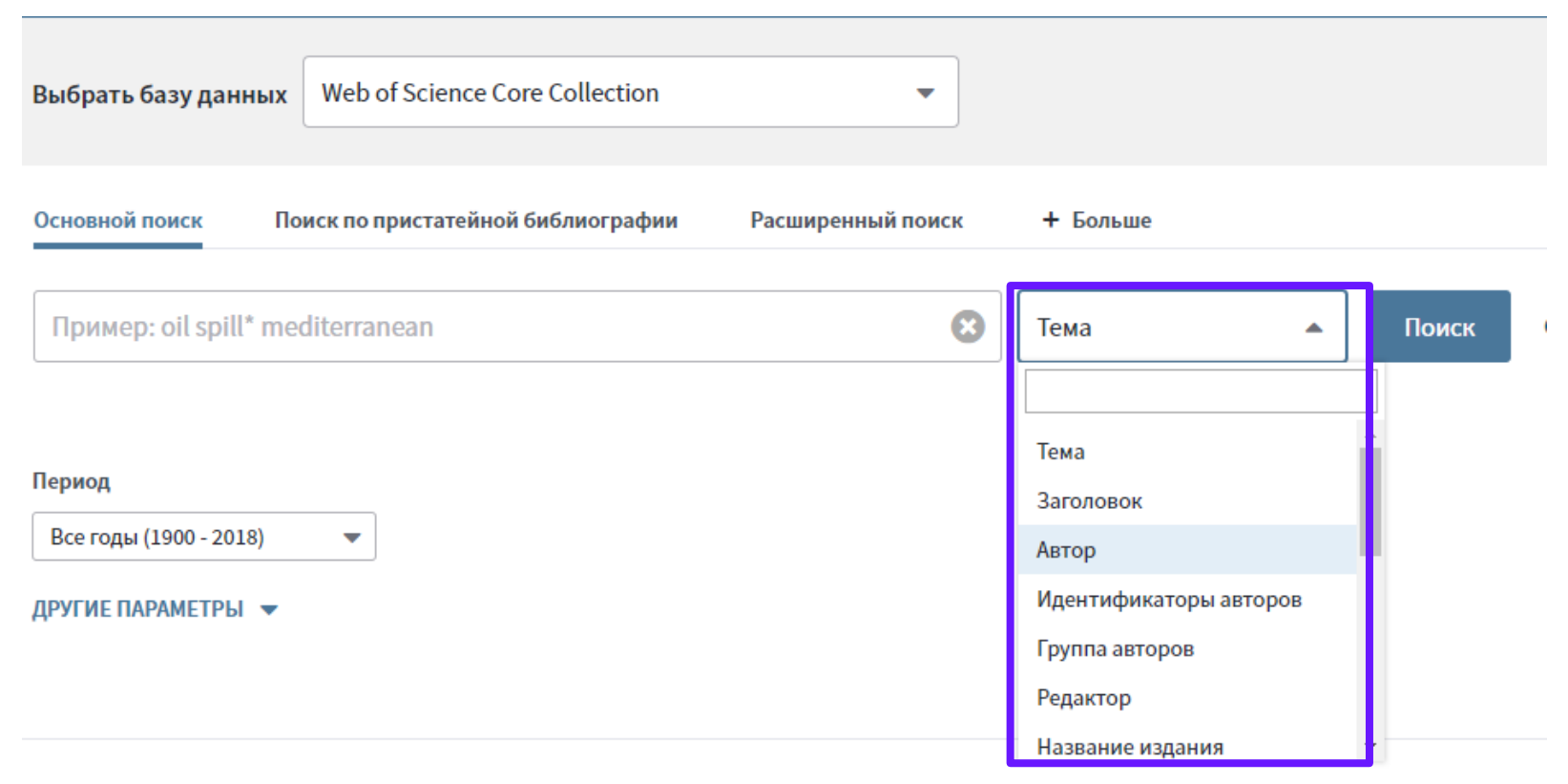

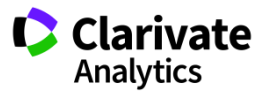

## **Сортировка результатов**

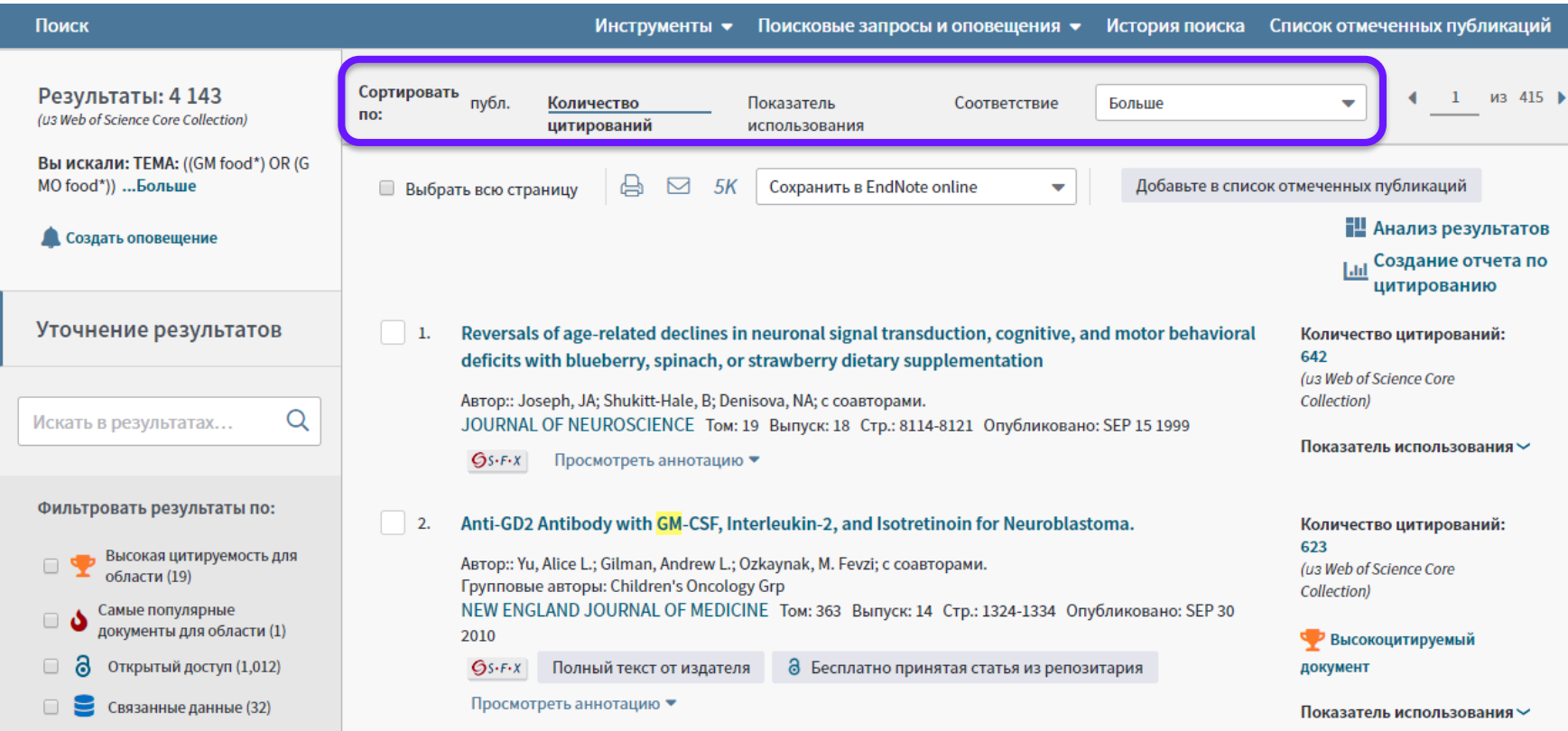

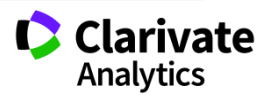

#### **Показатели цитирования**

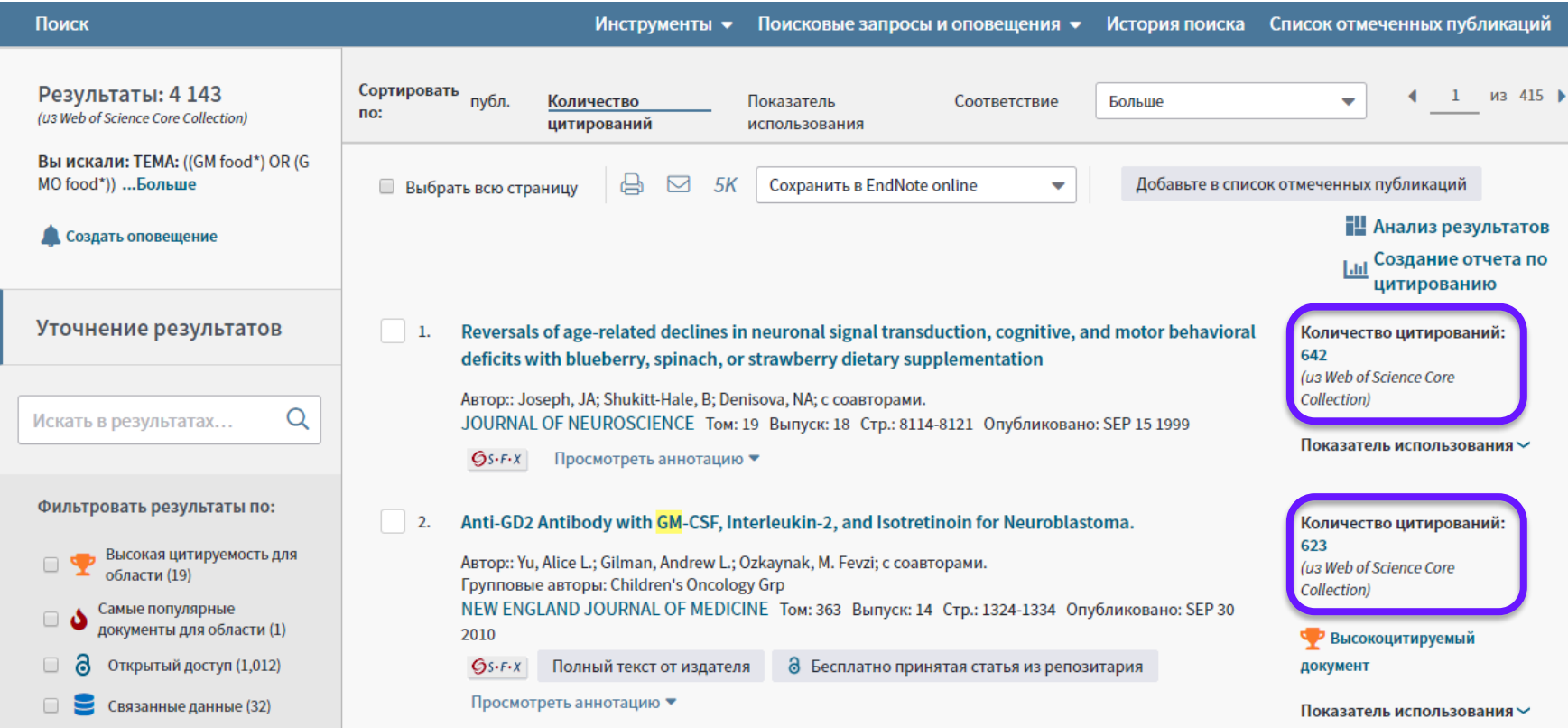

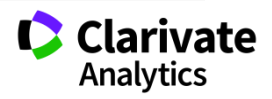

## **Панель Уточнение результатов**

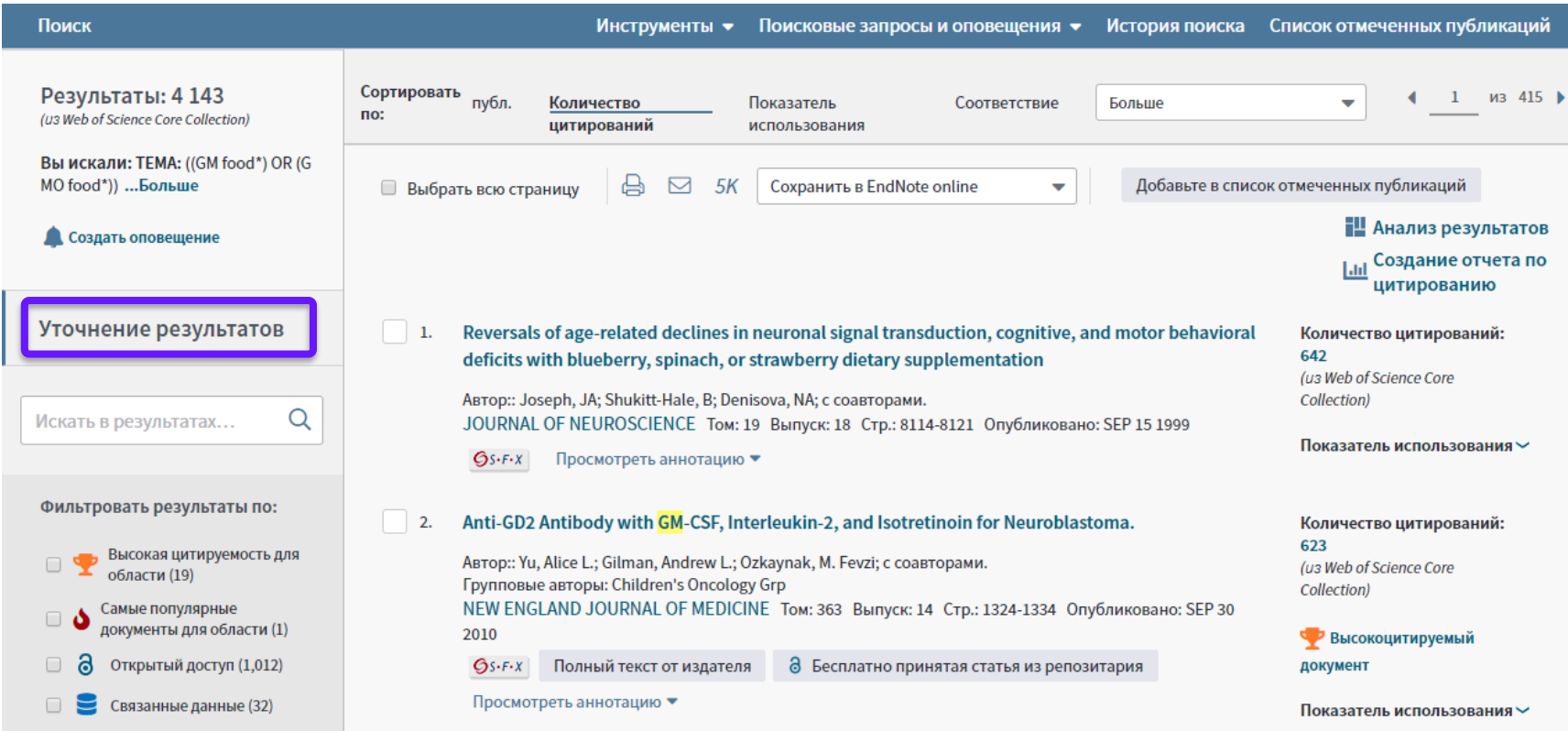

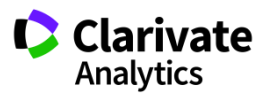

#### **Панель Уточнение результатов для анализа результатов поиска**

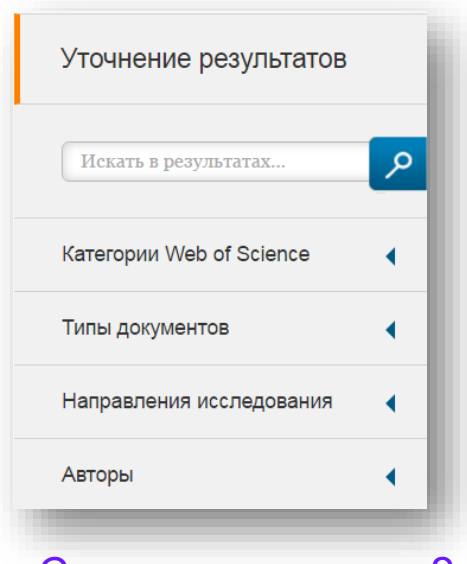

#### С кем сотрудничать?

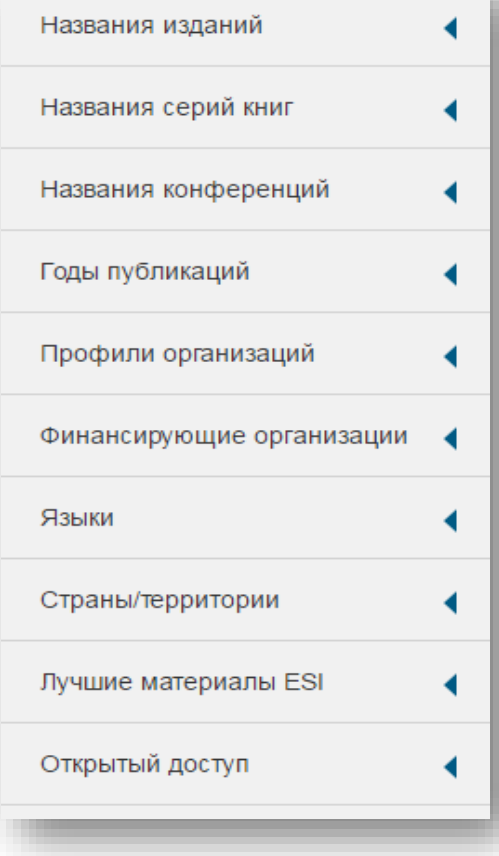

В каких журналах публиковаться?

На каких конференциях выступать?

Где искать источники финансирования?

Журналы открытого **Clarivate** доступа **Analytics** 

#### **Панель Уточнение результатов**

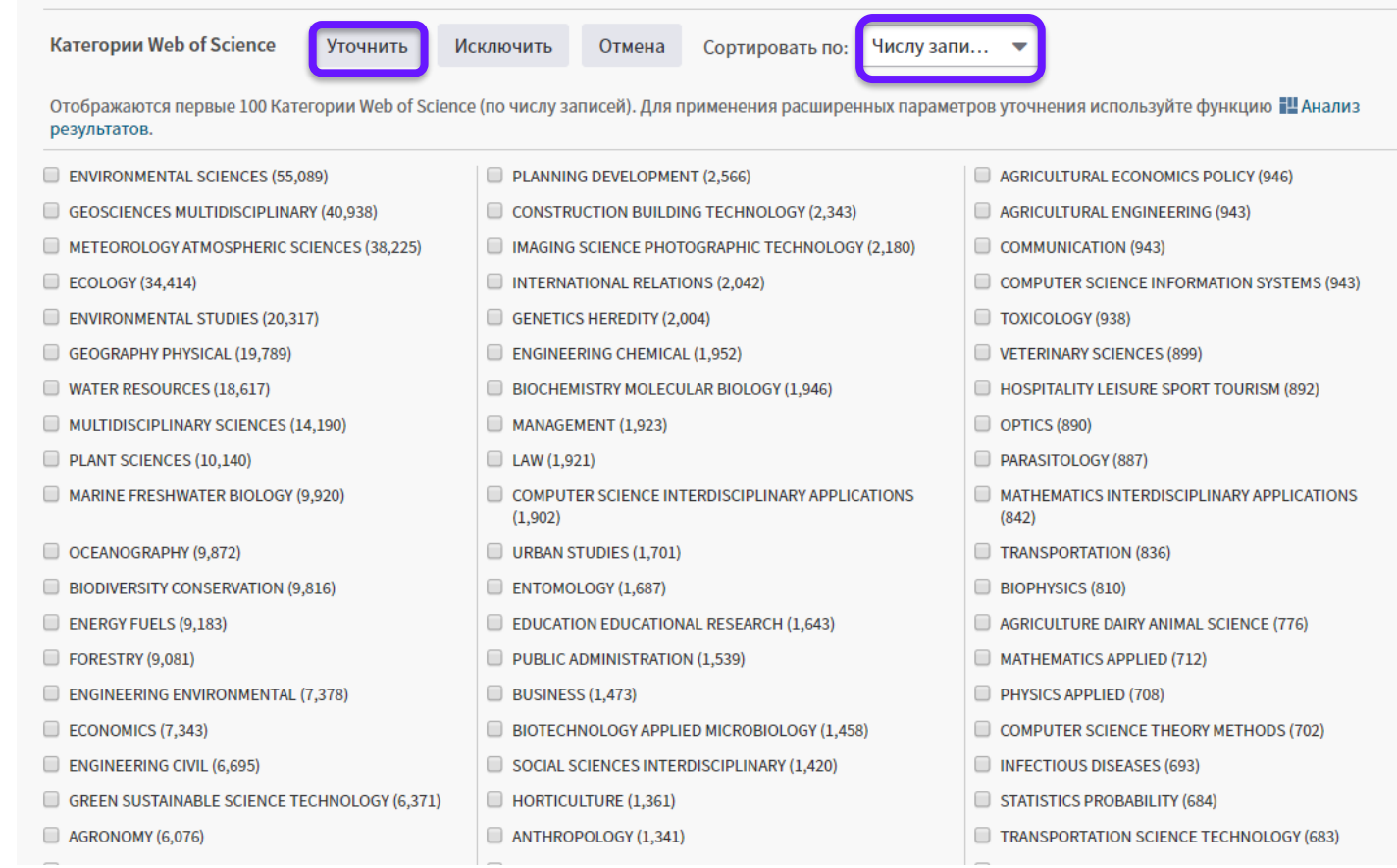

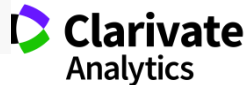

## **Информация о журнале под каждой статьей**

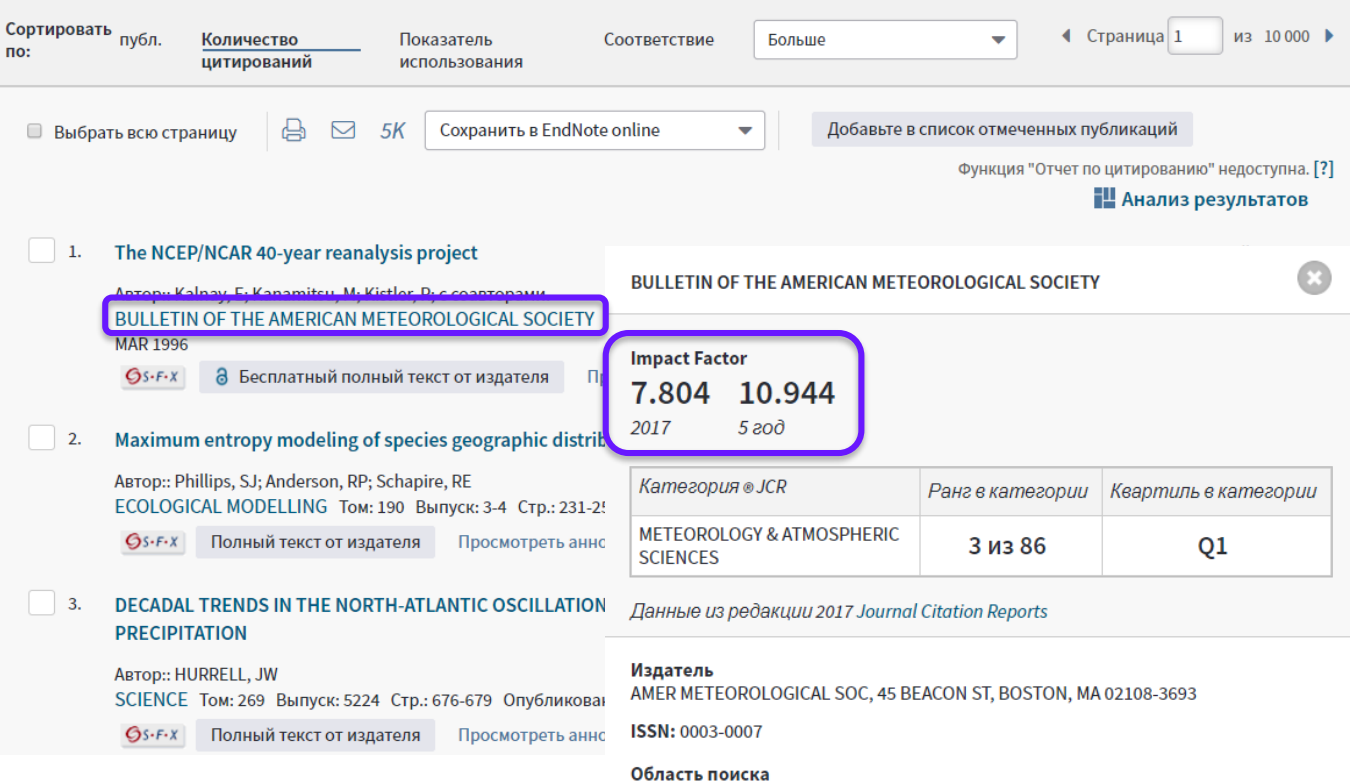

Meteorology & Atmospheric Sciences

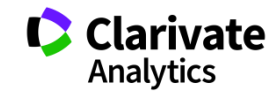

Закрыть окно

#### **Оповещения о цитированиях**

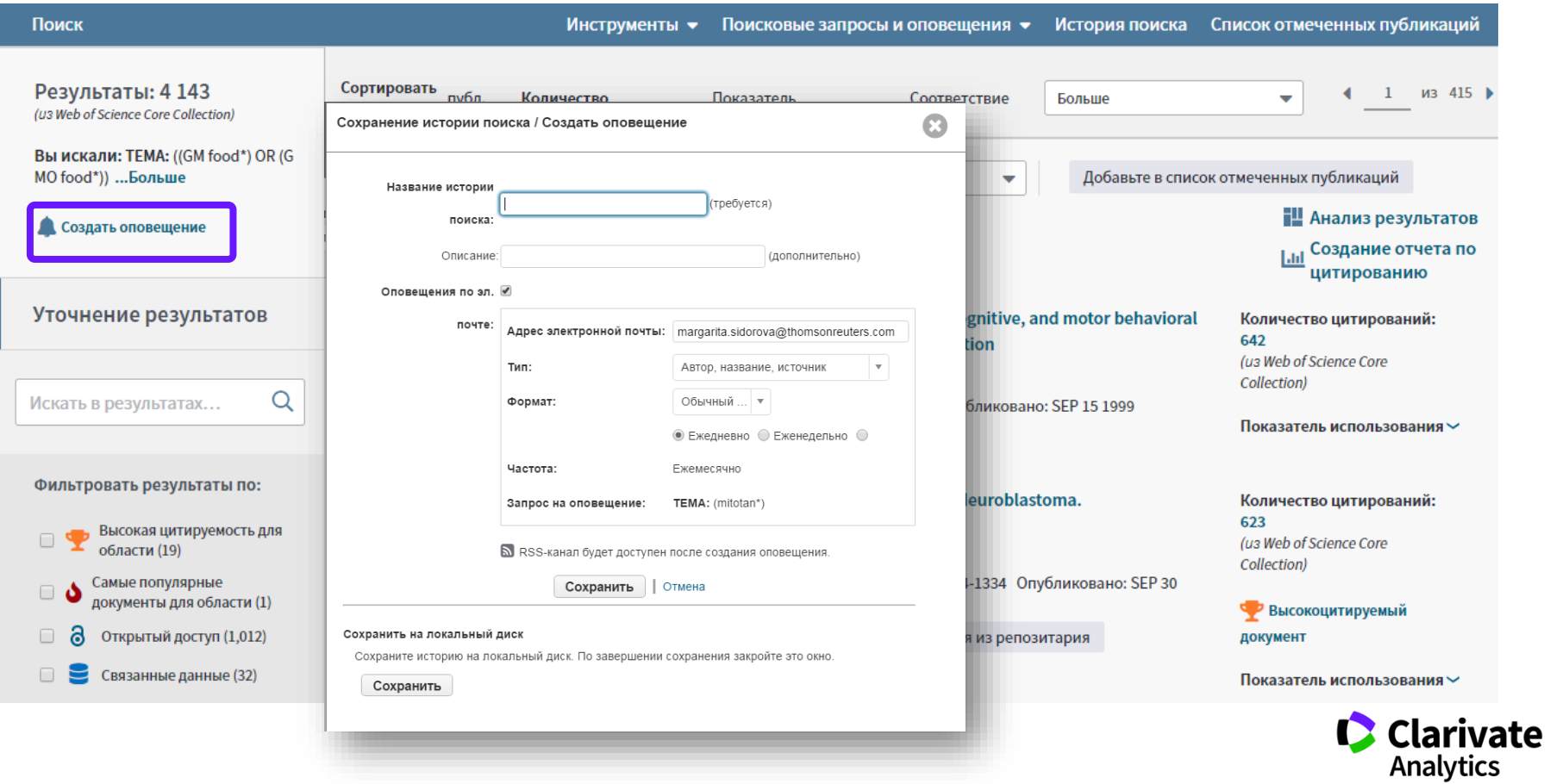

## **Сохранение Истории поиска**

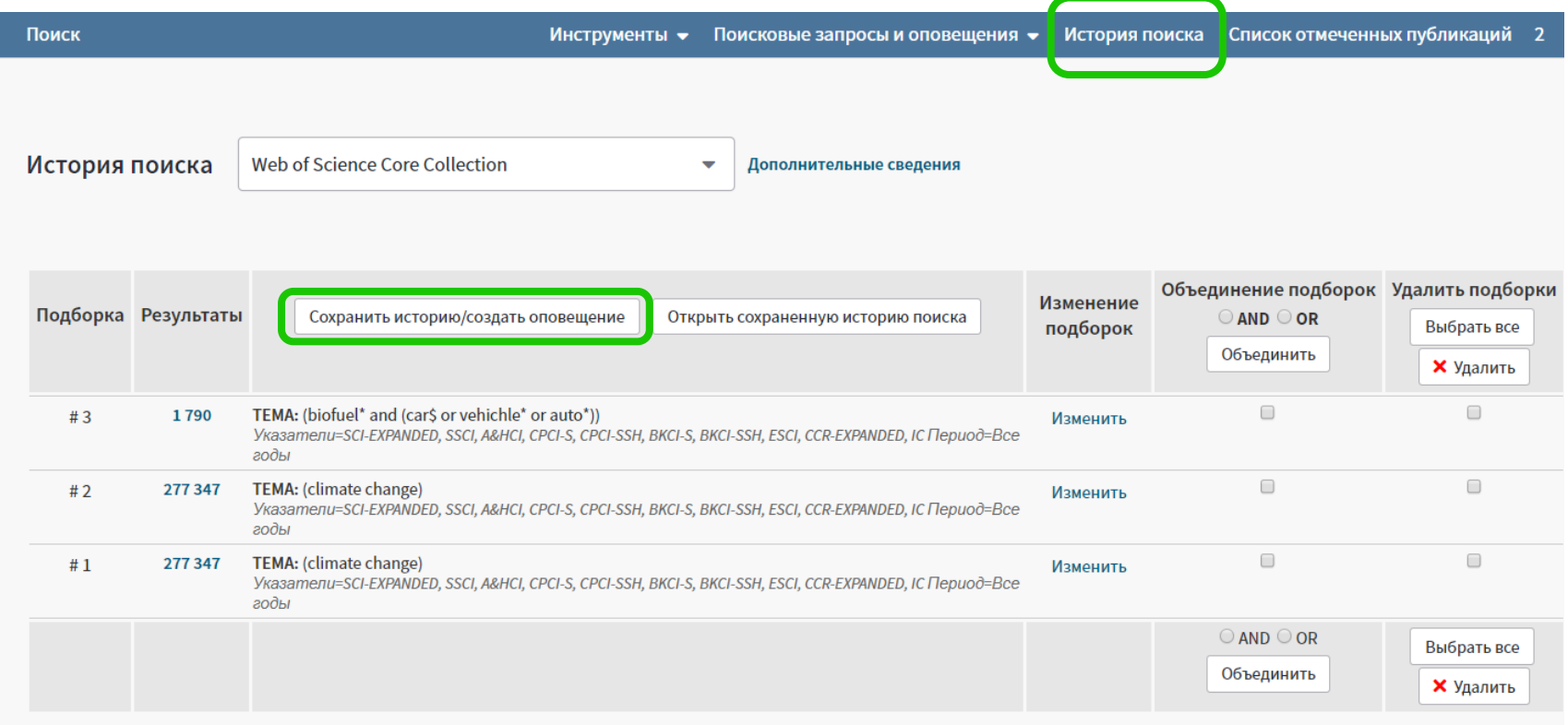

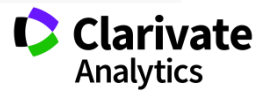

## **Список отмеченных публикаций**

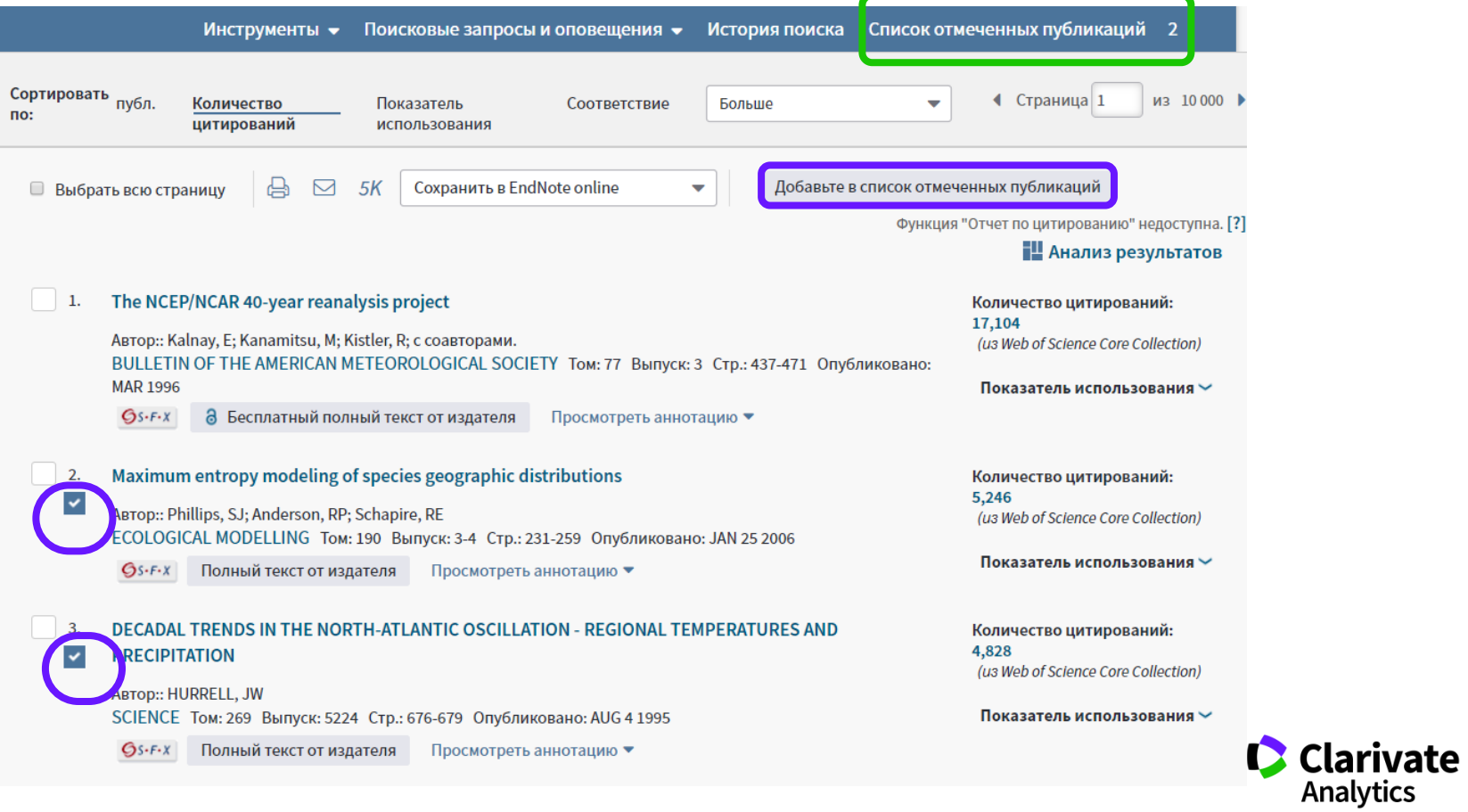

## **Список отмеченных публикаций**

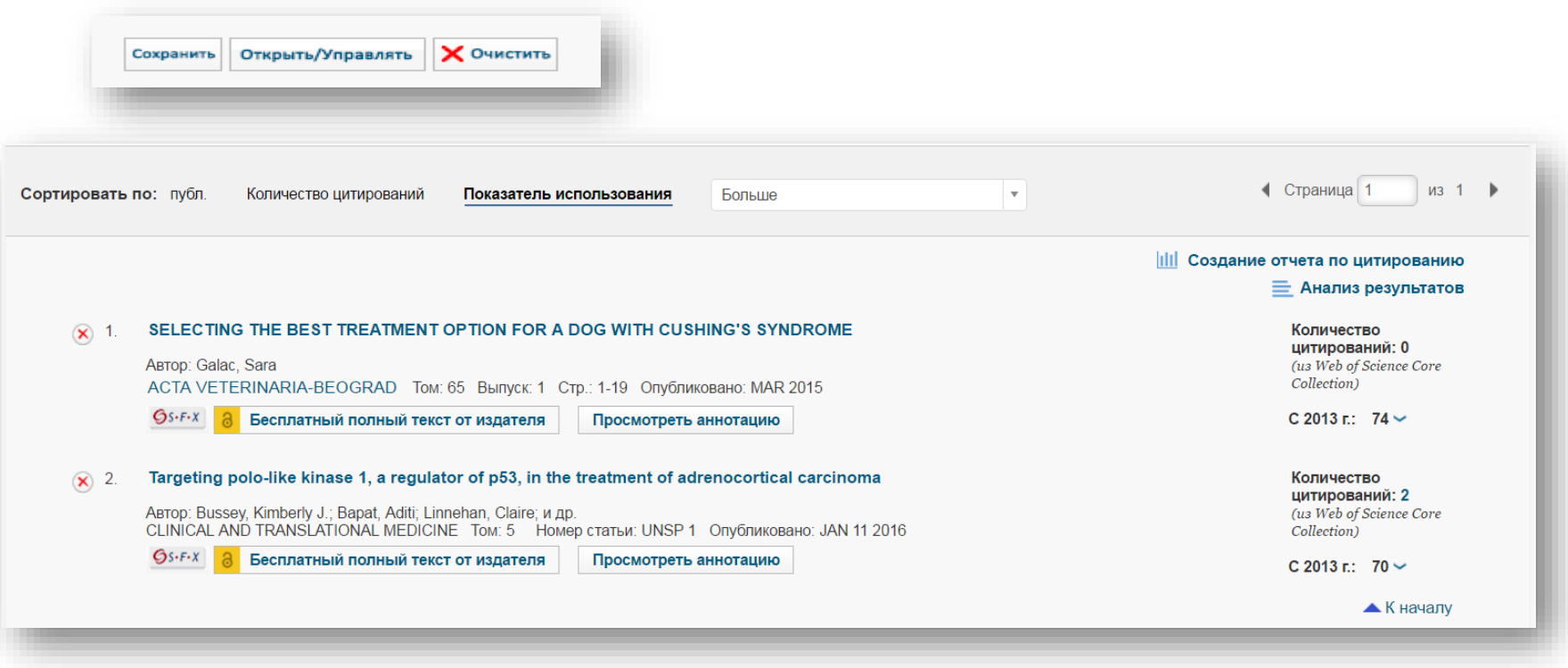

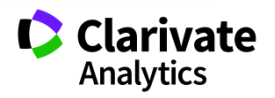

#### **Сохранение и экспорт результатов поиска**

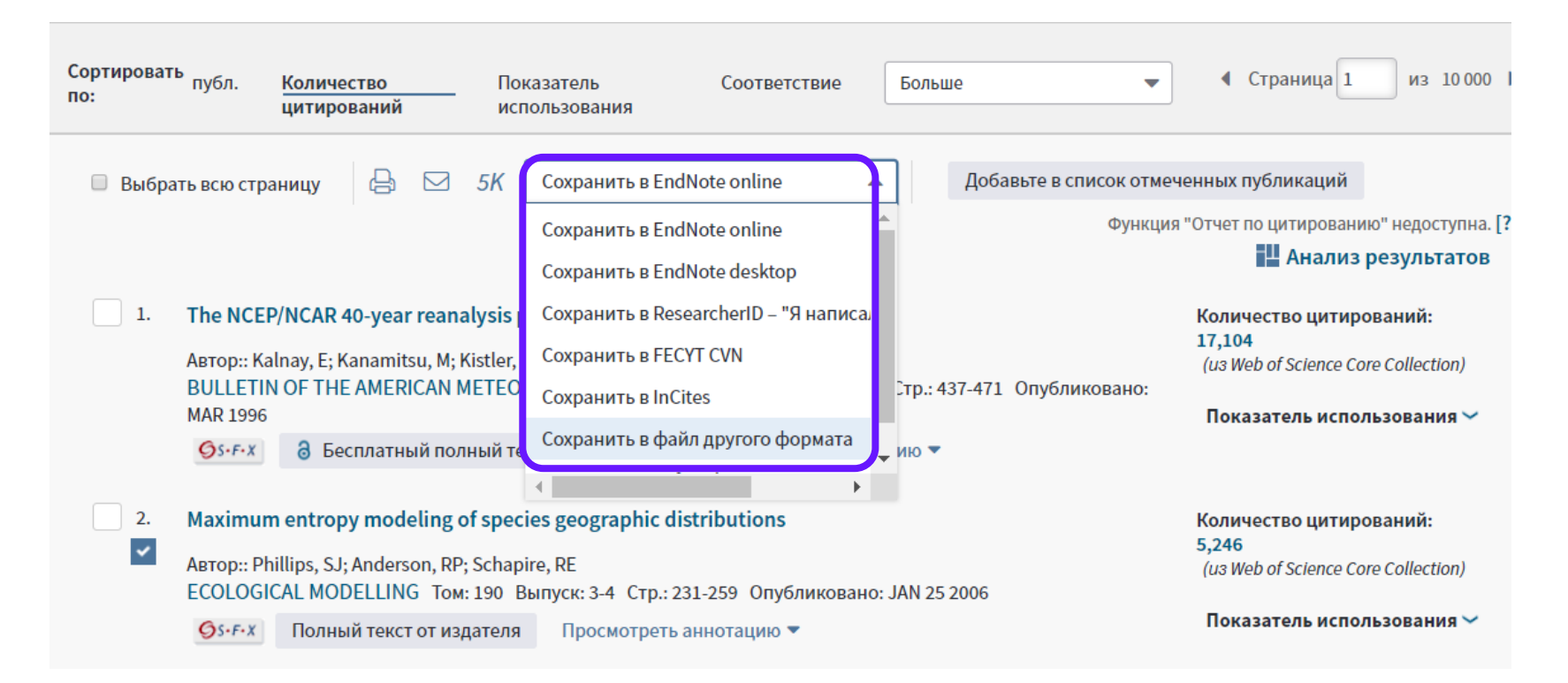

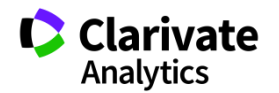

## **Полная запись статьи в Web of Science Core Collection**

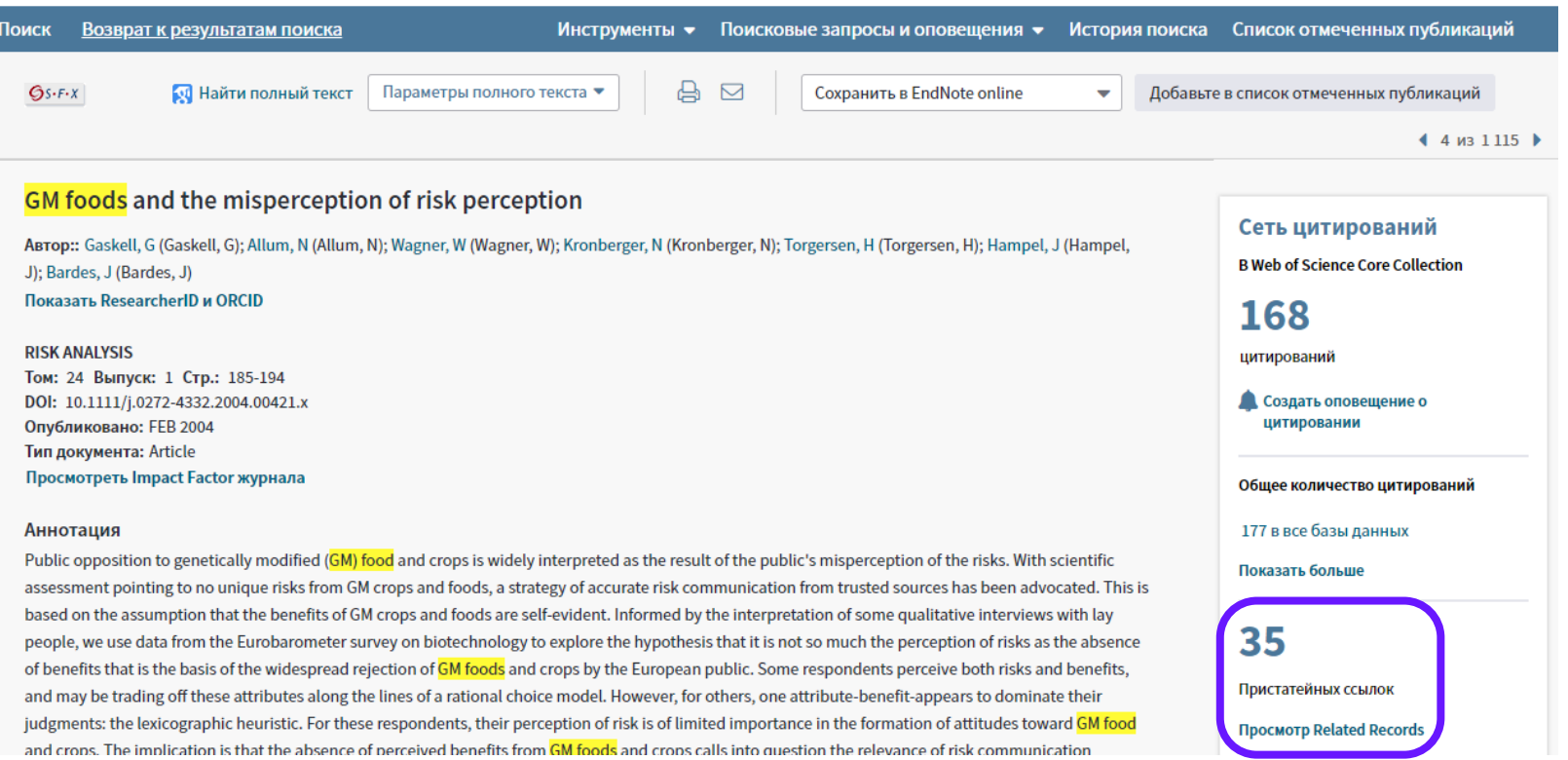

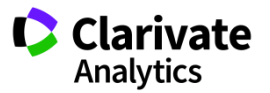

#### **Список пристатейных ссыло к**

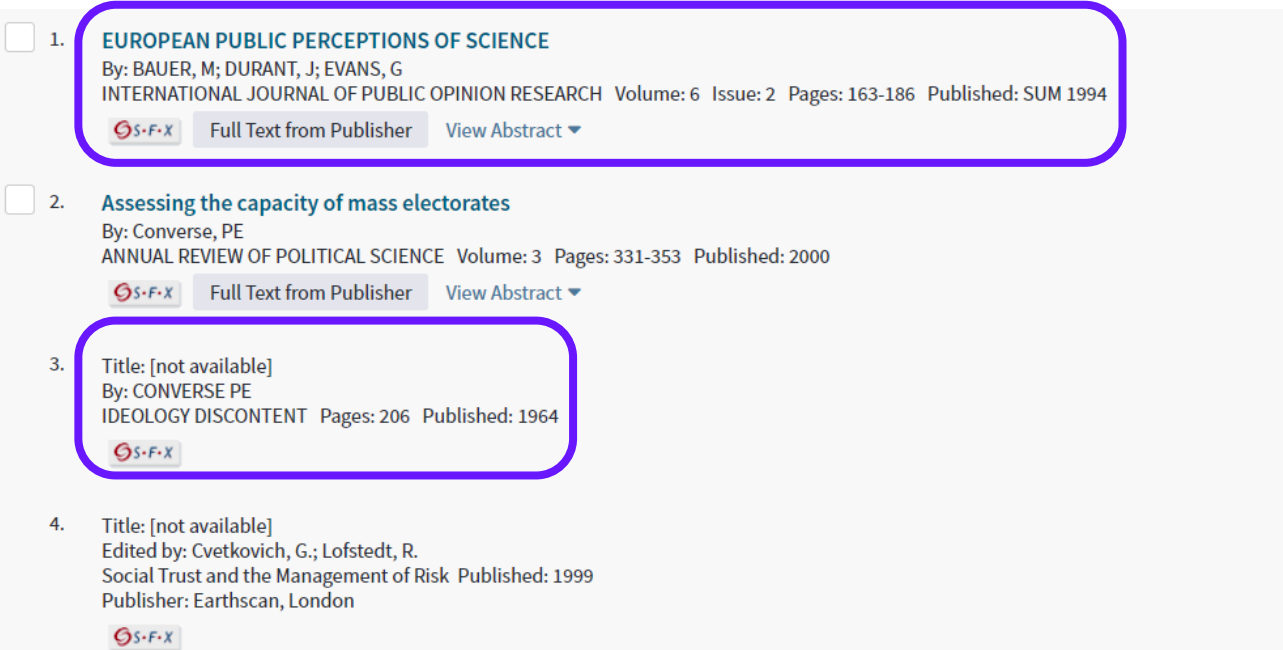

**Times Cited: 54** (from Web of Science Core Collection)

**Times Cited: 107** (from Web of Science Core Collection)

Times Cited: 1,429 (from Web of Science Core Collection)

**Times Cited: 126** (from Web of Science Core Collection)

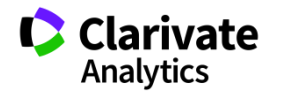

#### **Ключевые слова могут помочь вам в проведении нового поиска**

Trust in risk regulation: Cause or consequence of the acceptability of GM food?

By: Poortinga, W (Poortinga, W); Pidgeon, NF (Pidgeon, NF) **View ResearcherID and ORCID** 

**RISK ANALYSIS** Volume: 25 Issue: 1 Pages: 199-209 DOI: 10.1111/j.0272-4332.2005.00579.x Published: FFB 2005 **Document Type: Article View Journal Impact** 

#### Abstract

Although there is ample empirical evidence that trust in risk regulation is strongly related to the perception and acceptability of risk, it is less clear what the direction of this relationship is. This article explores the nature of the relationship, using three separate data sets on perceptions of genetically modified (GM) food among the British public. The article has two discrete but closely interrelated objectives. First, it compares two models of trust. More specifically, it investigates whether trust is the cause (causal chain account) or the consequence (associationist view) of the acceptability of GM food. Second, this study explores whether the affect heuristic can be applied to a wider number of risk-relevant concepts than just perceived risk and benefit. The results suggest that, rather than a determinant, trust is an expression or indicator of the acceptability of GM food. In addition, and as predicted, "affect" accounts for a large portion of the variance between perceived risk, perceived benefit, trust in risk regulation, and acceptability. Overall, the results support the associationist view that specific risk judgments are driven by more general evaluative judgments The implications of these results for risk communication and policy are discussed.

#### **Keywords**

Author Keywords: acceptance; affect; genetically modified food; risk perception; trust KeyWords Plus: PERCEIVED RISK; PRIOR BELIEFS; SOCIAL TRUST; PERCEPTION; ATTITUDES; INFORMATION; COMMUNICATION; ASSIMILATION; RATIONALITY; **PREFERENCES** 

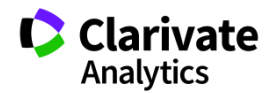

## **Во время поиска информации можно понять ожидания журнала**

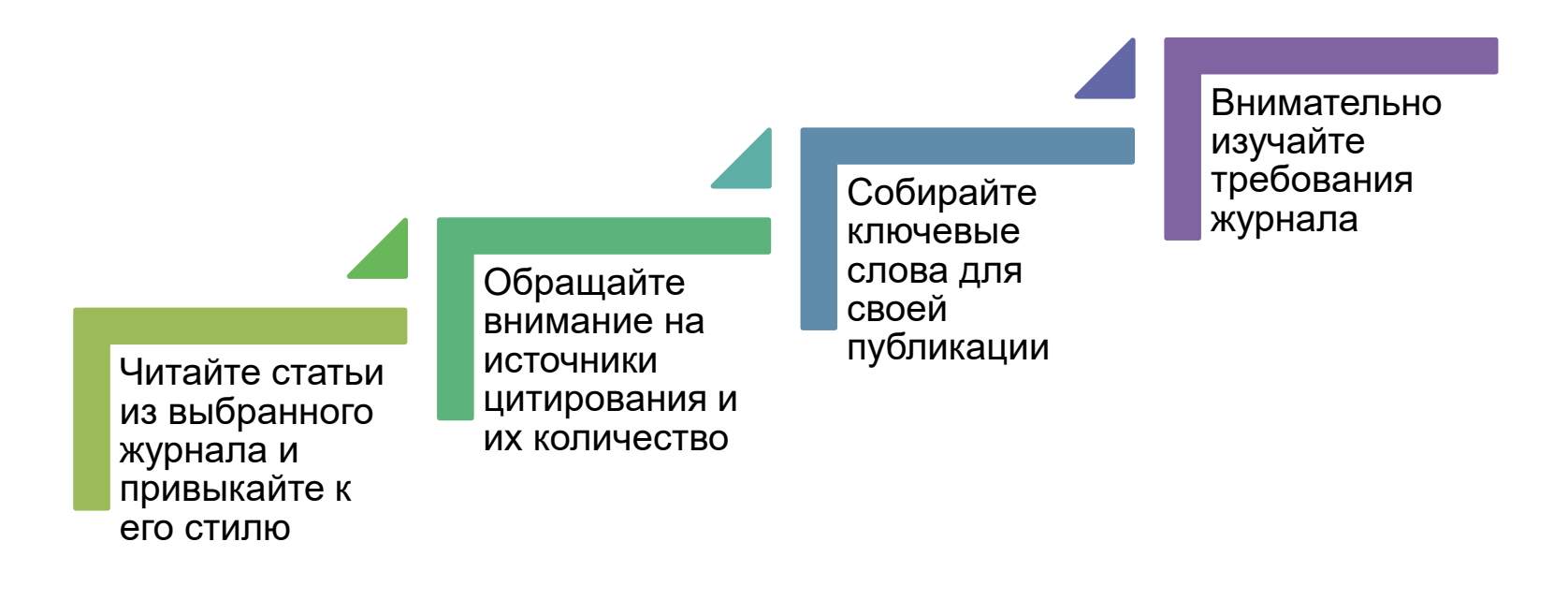

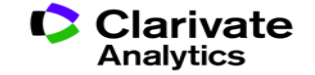

## **Детальный анализ с помощью Анализа результатов**

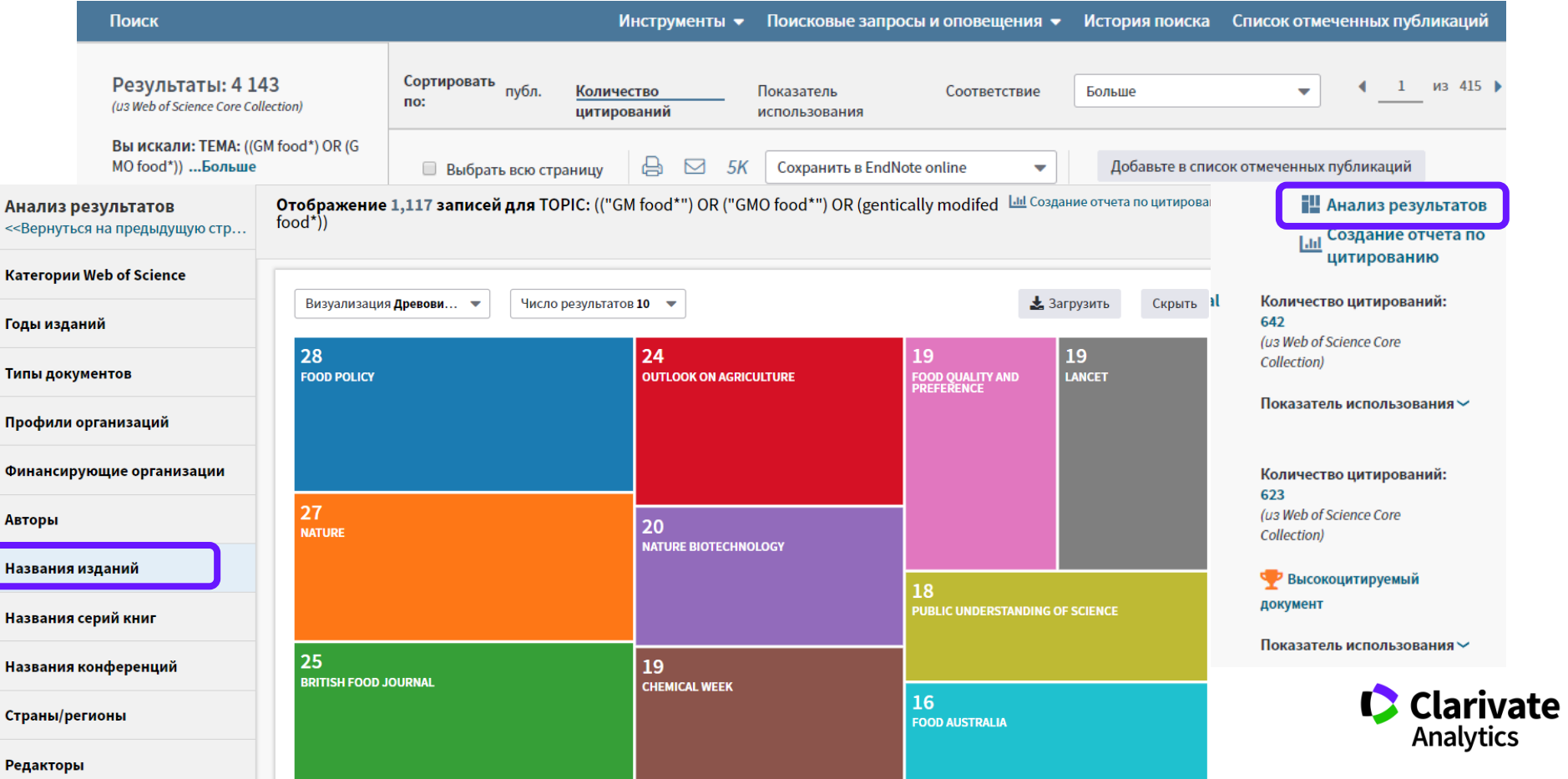

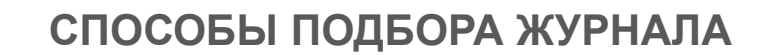

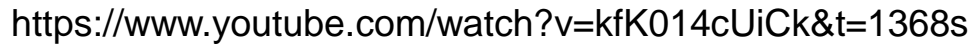

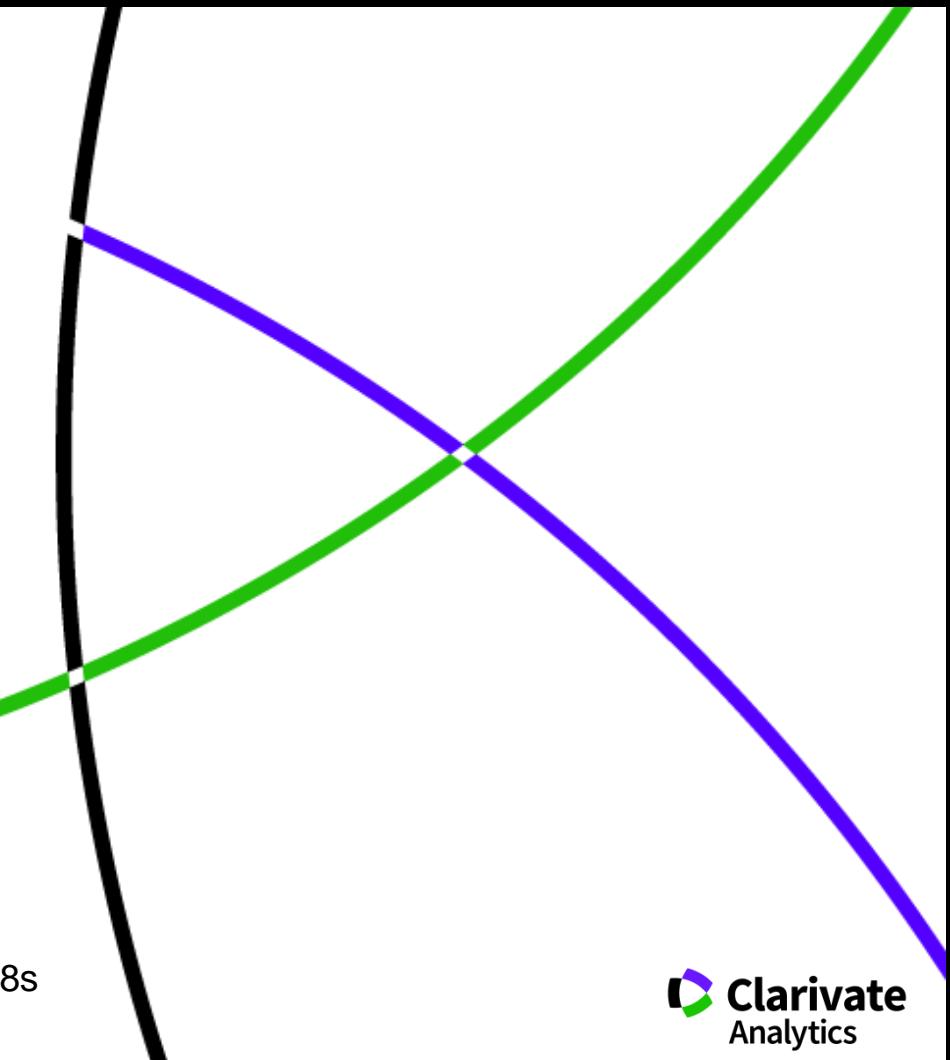

#### **Способы подбора журнала**

- Web of Science Core Collection
- EndNote (Match)
- Journal Citation Reports
- Сравнение журналов в JCR

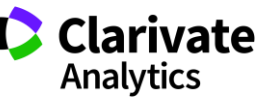

#### **Оповещения о новых выпусках журнала**

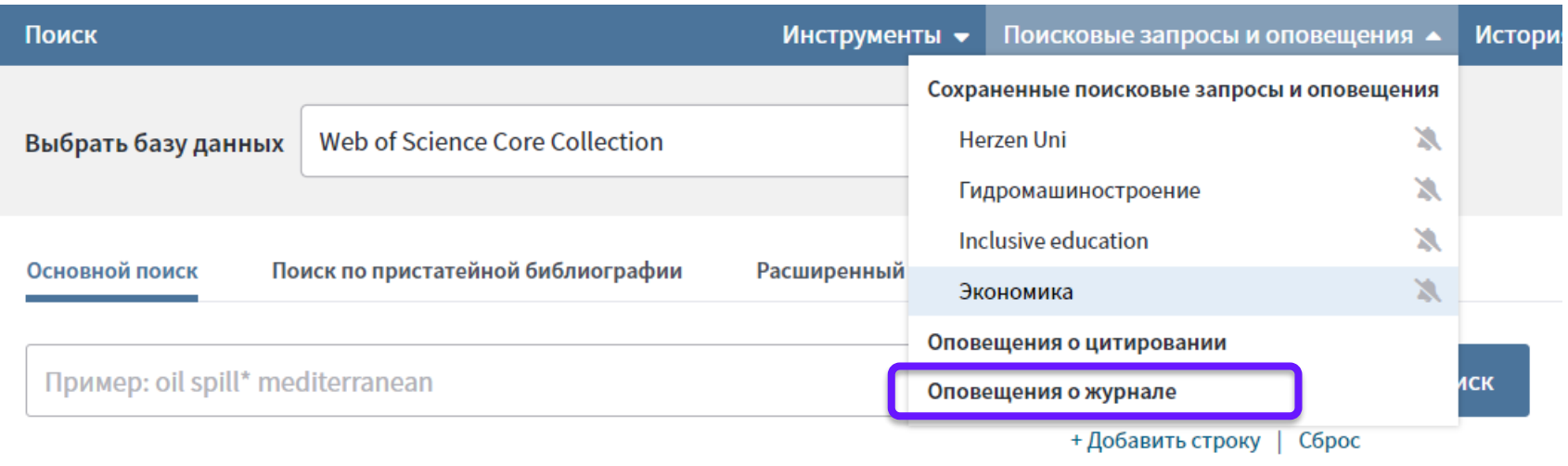

Период

**Clarivate** 

#### **Управление оповещениями**

#### Сохраненные поисковые запросы и оповещения

#### << Вернуться на предыдущую страницу

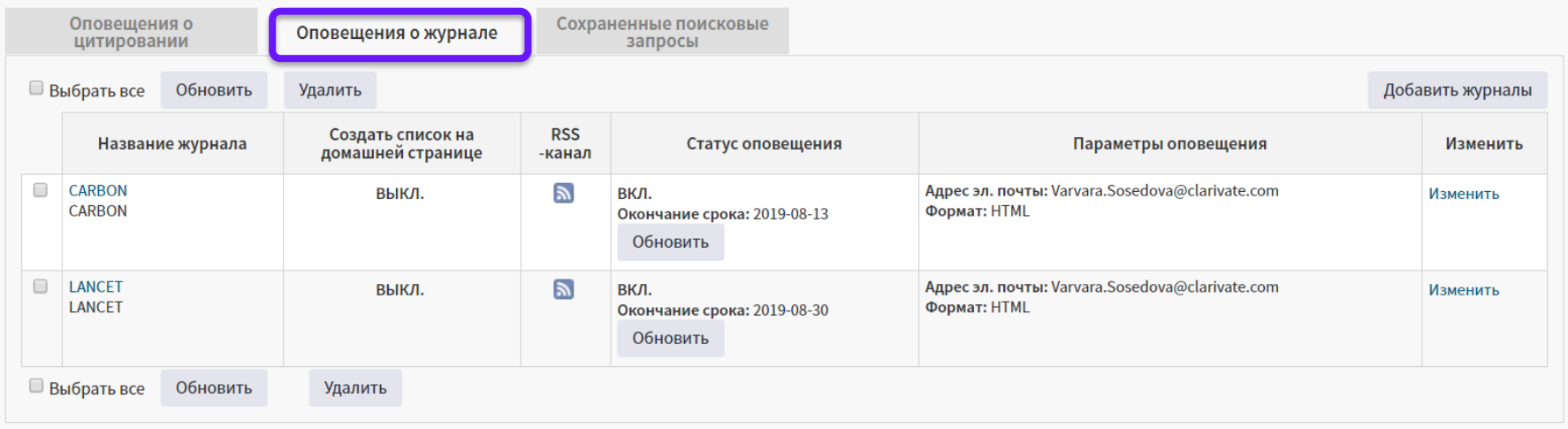

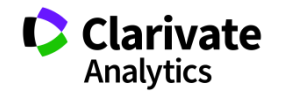

#### **Подбор журнала для публикации в EndNote**

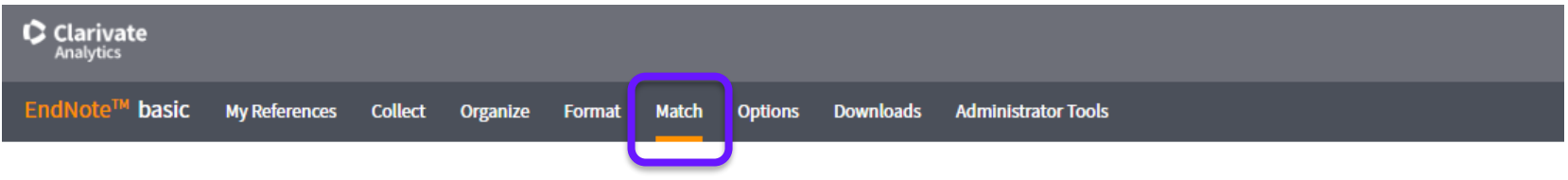

Find the Best Fit Journals for your Manuscript Powered By Web of Science

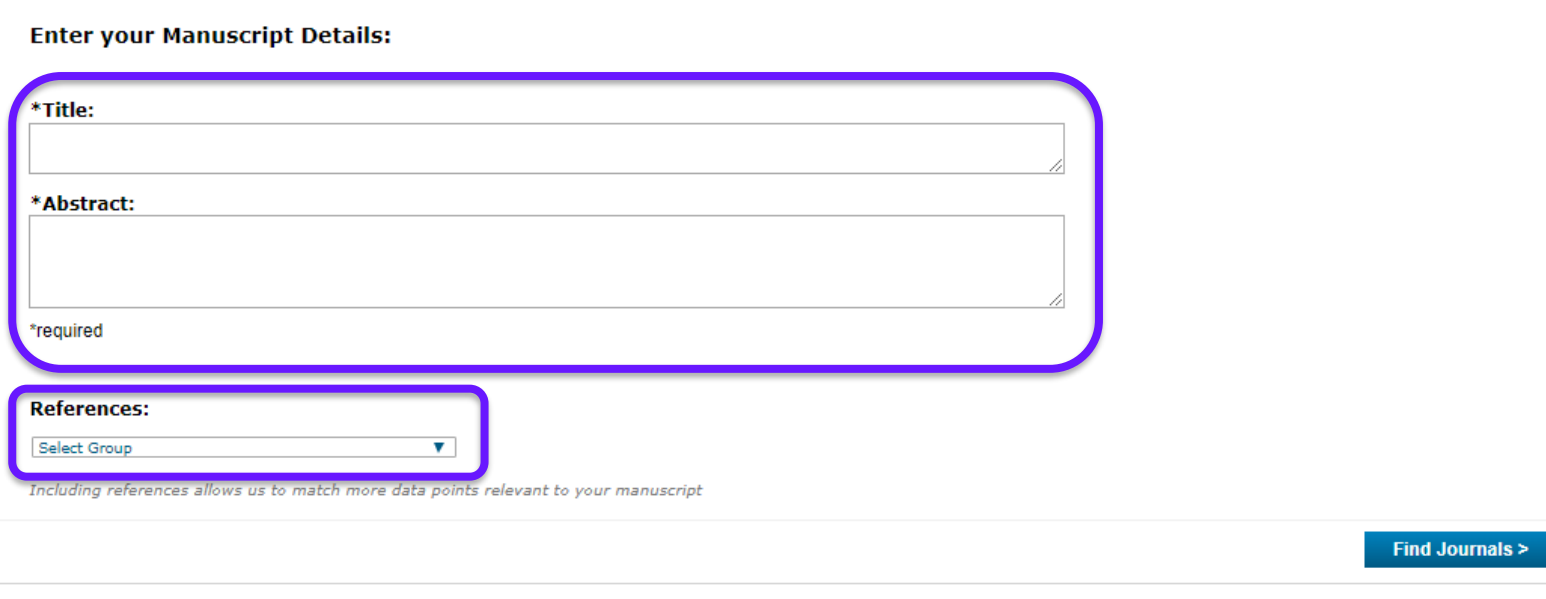

ivate

**Analytics** 

## **Подбор журнала для публикации в EndNote**

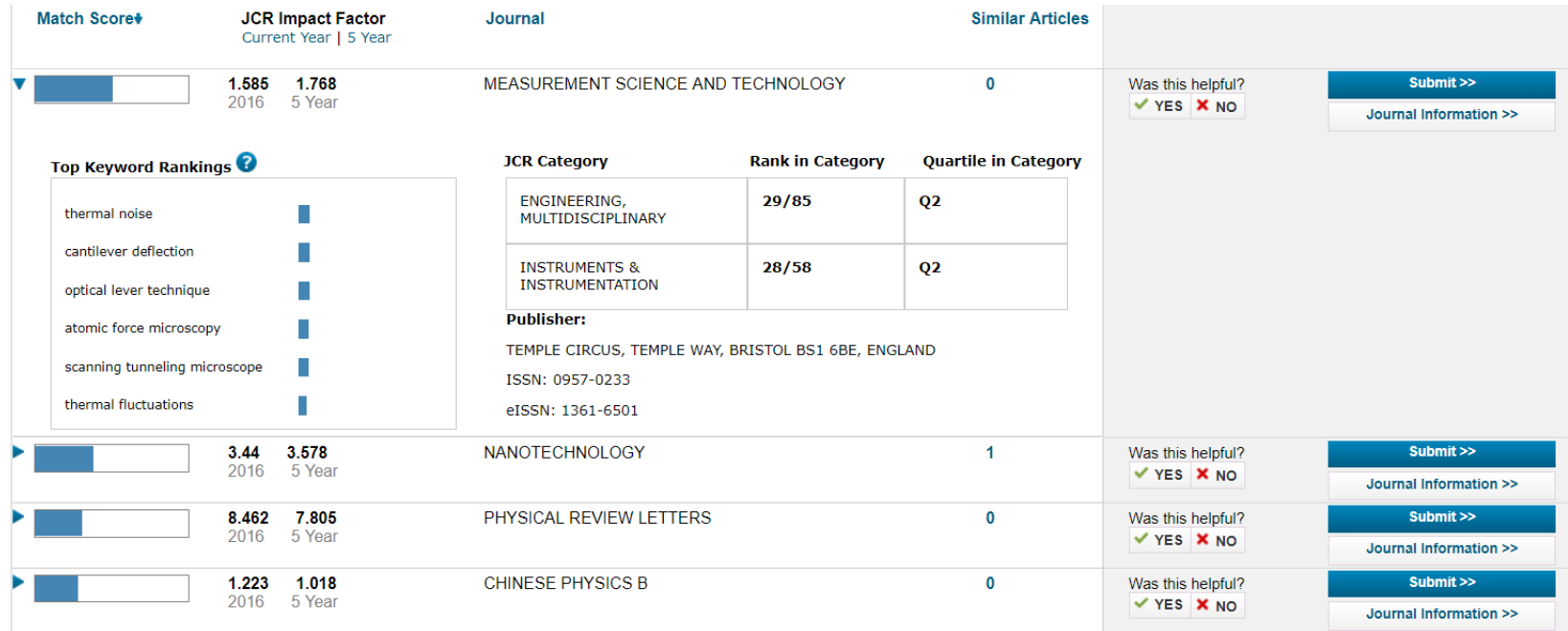

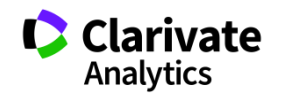

#### **Анализ журналов в JCR**

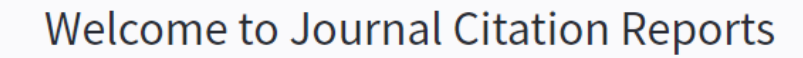

Search a journal title or select an option to get started

Q

#### Enter a journal name

Master Search

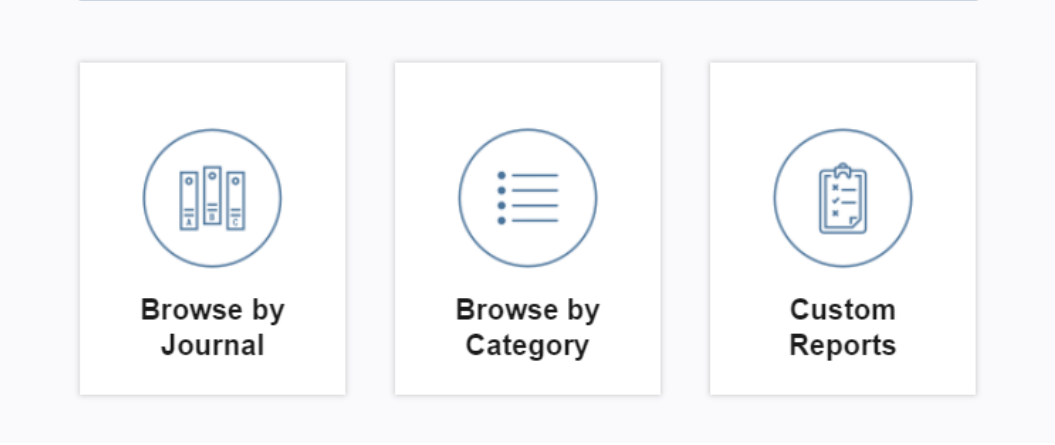

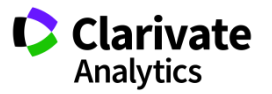

## **Список категорий**

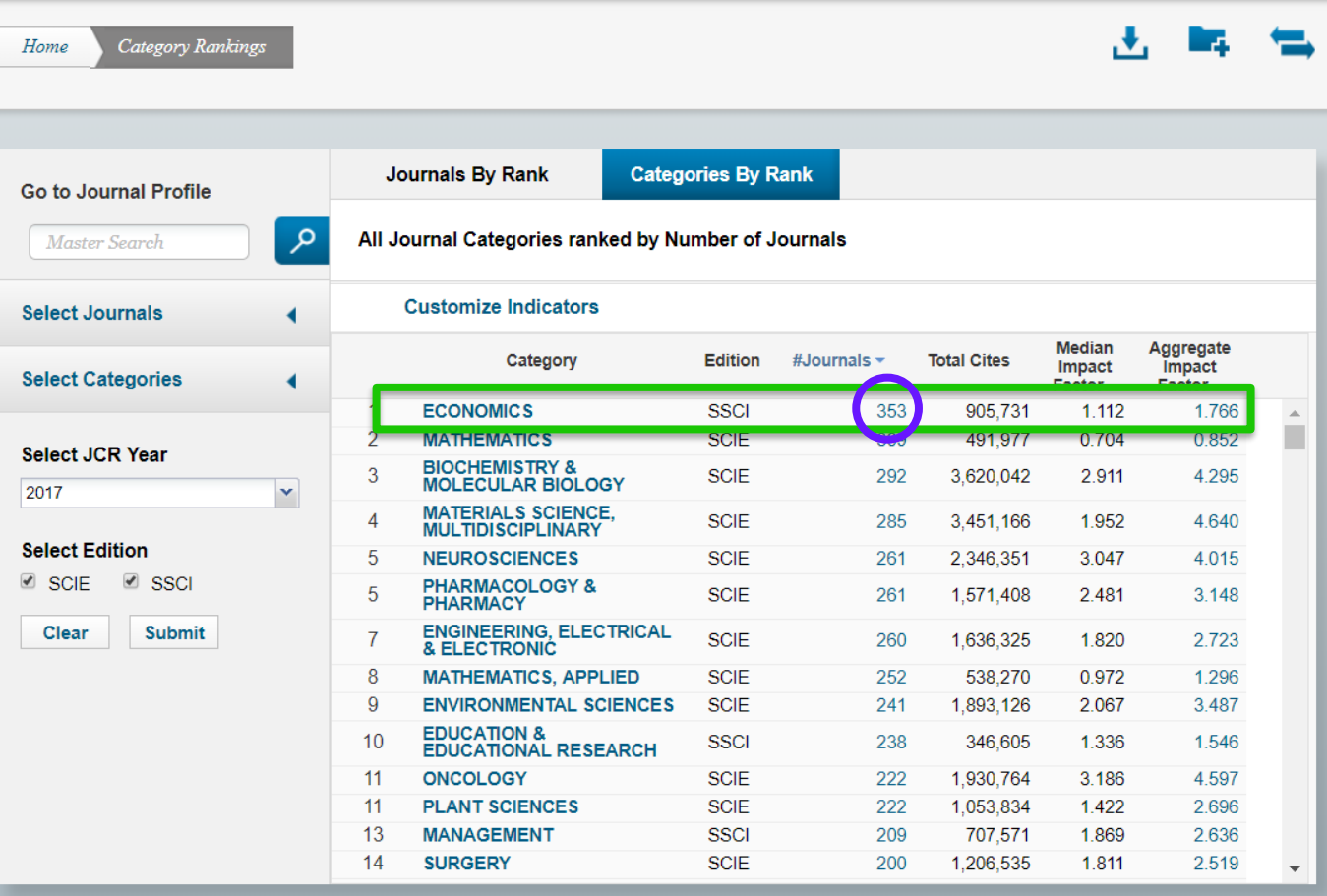

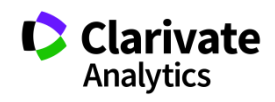

#### **Подбор журнала по нескольким параметрам**

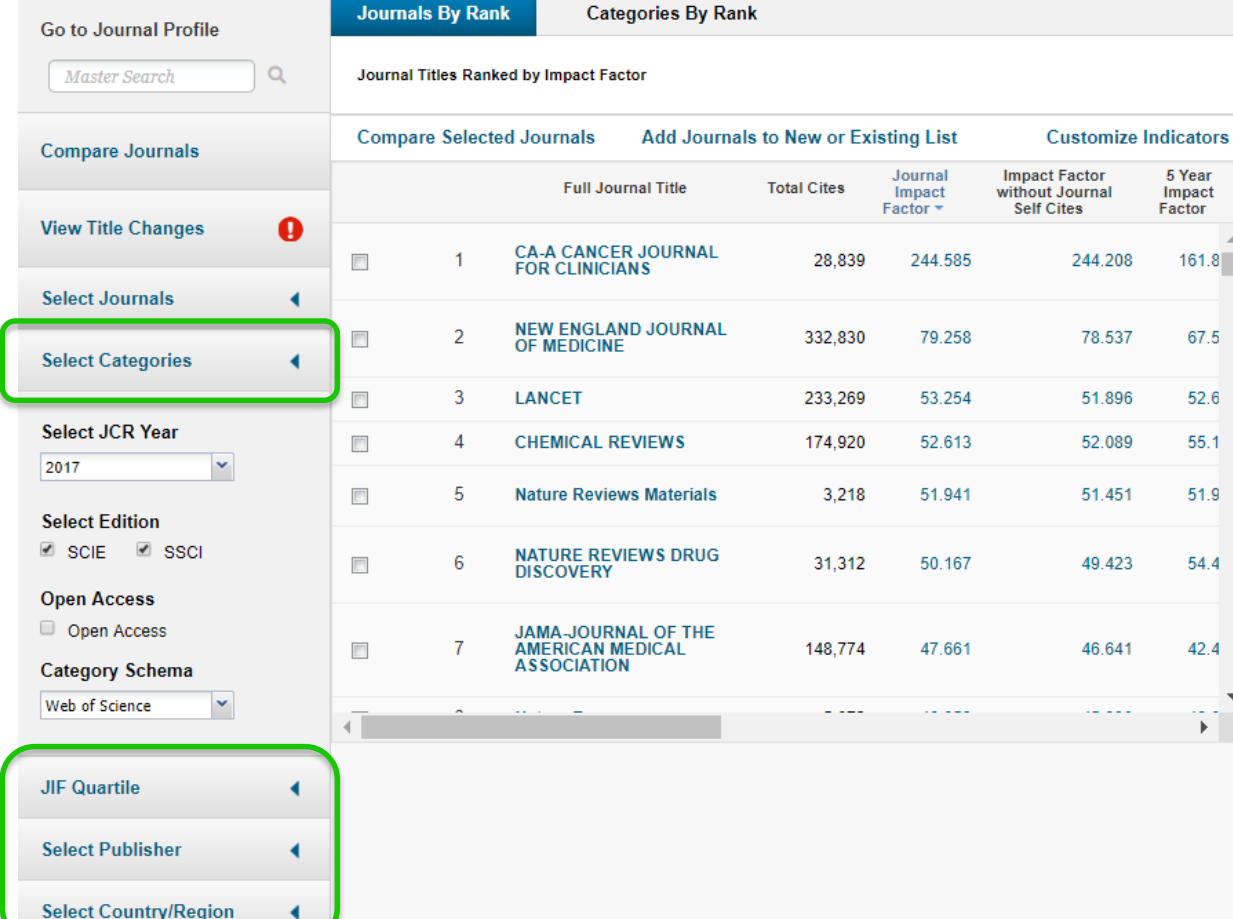

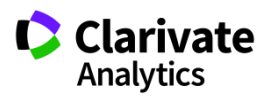

#### **Выбор индикаторов**

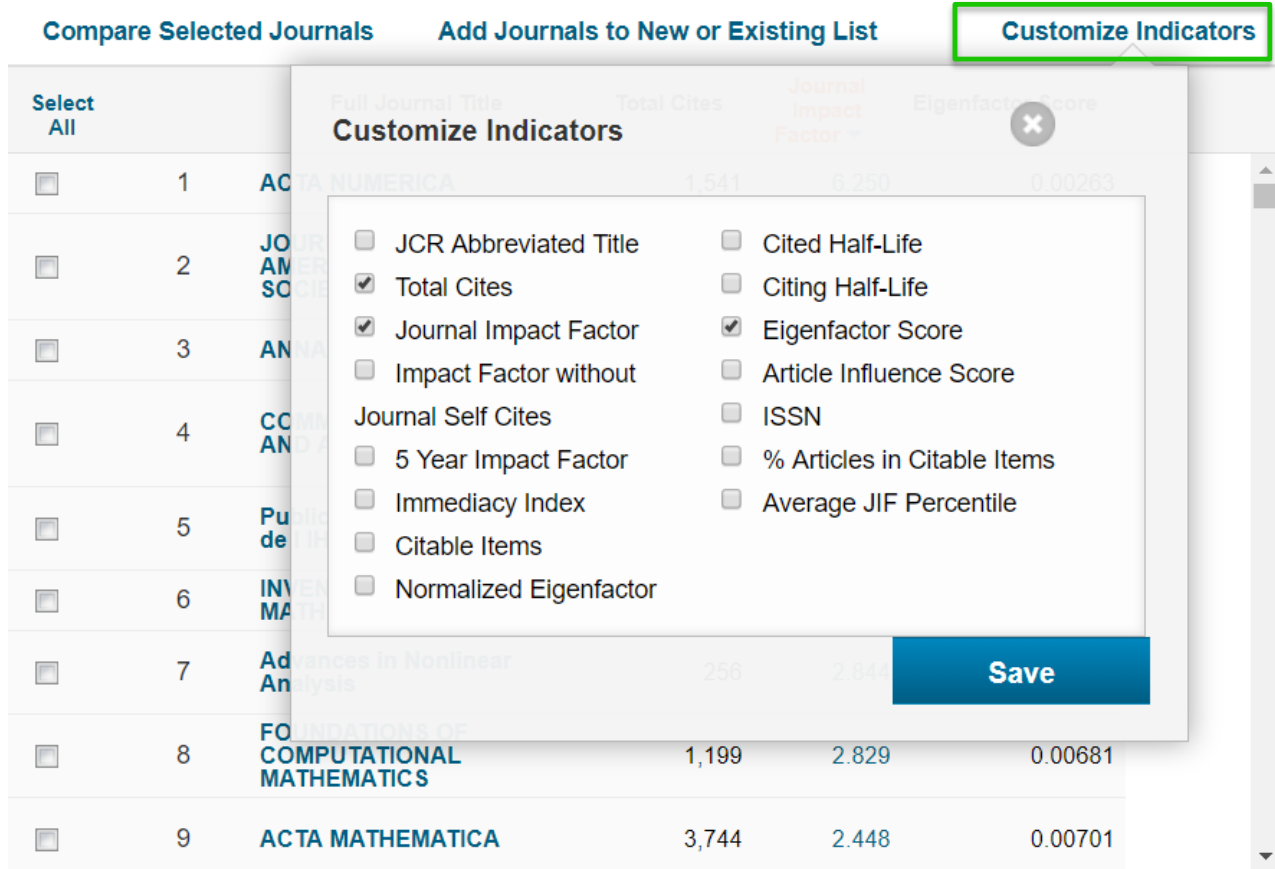

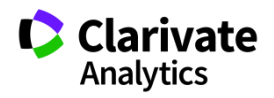

## **Скачивание результатов**

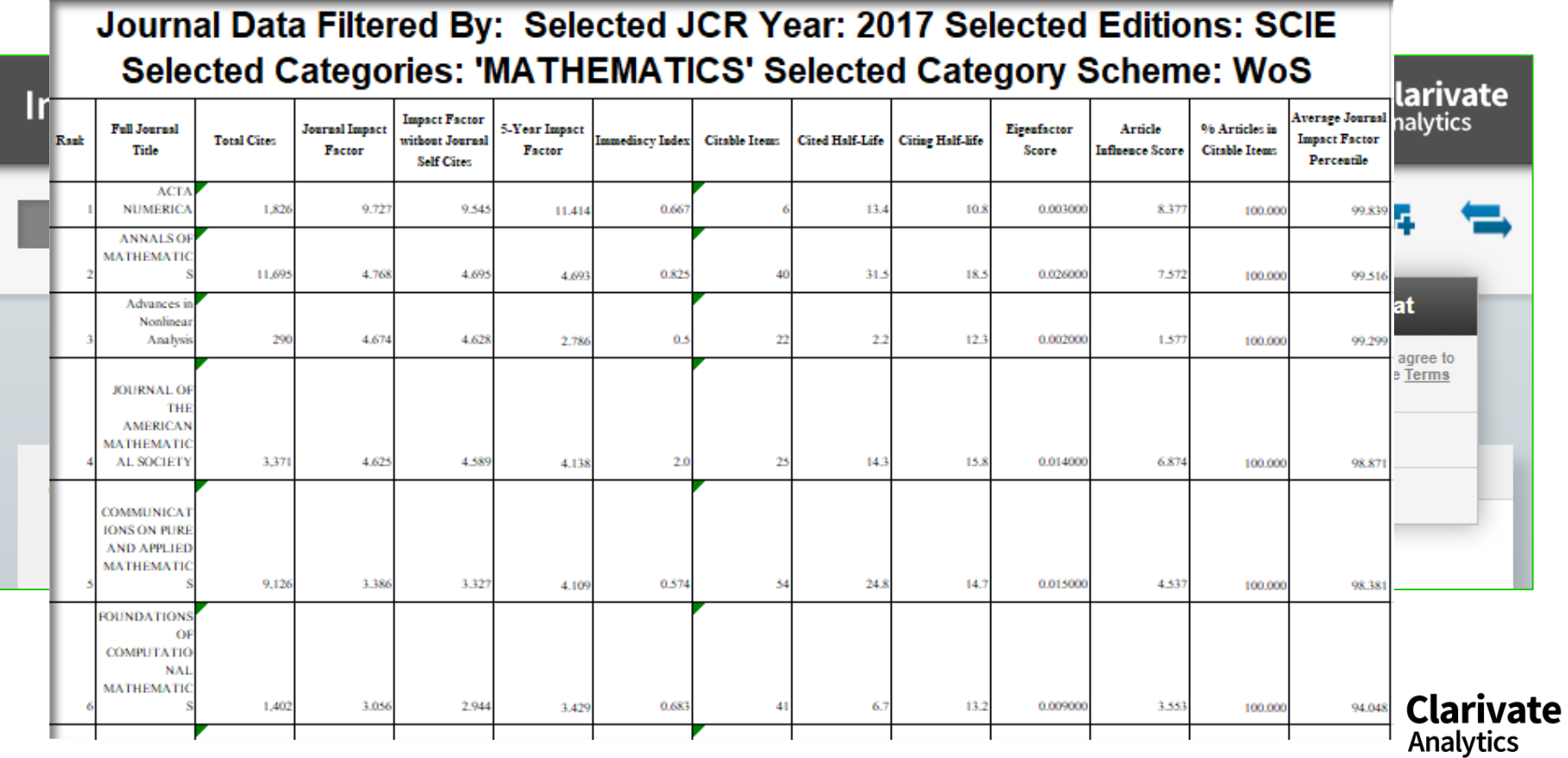
#### **Показатели деятельности журнала в Journal Citation Reports 2017**

#### CELL

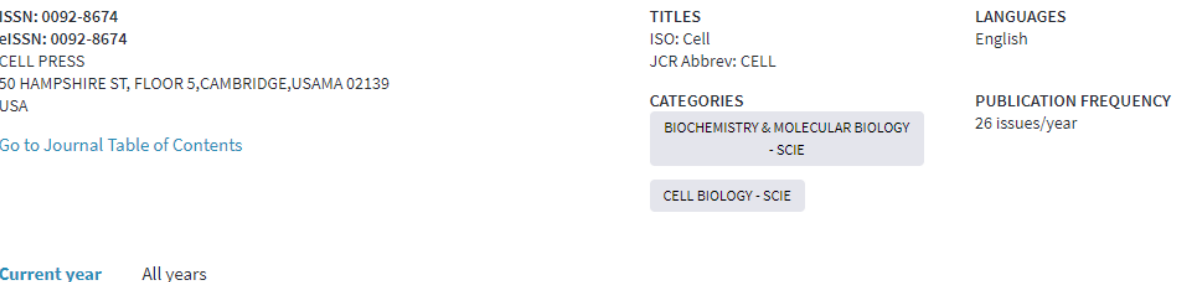

The data in the two graphs below and in the Journal Impact Factor calculation panels represent citation activity in 2017 to items published in the journal in the prior two years. They detail the components of the Journal Impact Factor. Use the "All Years" tab to access key metrics and additional data for the current year and all prior years for this journal.

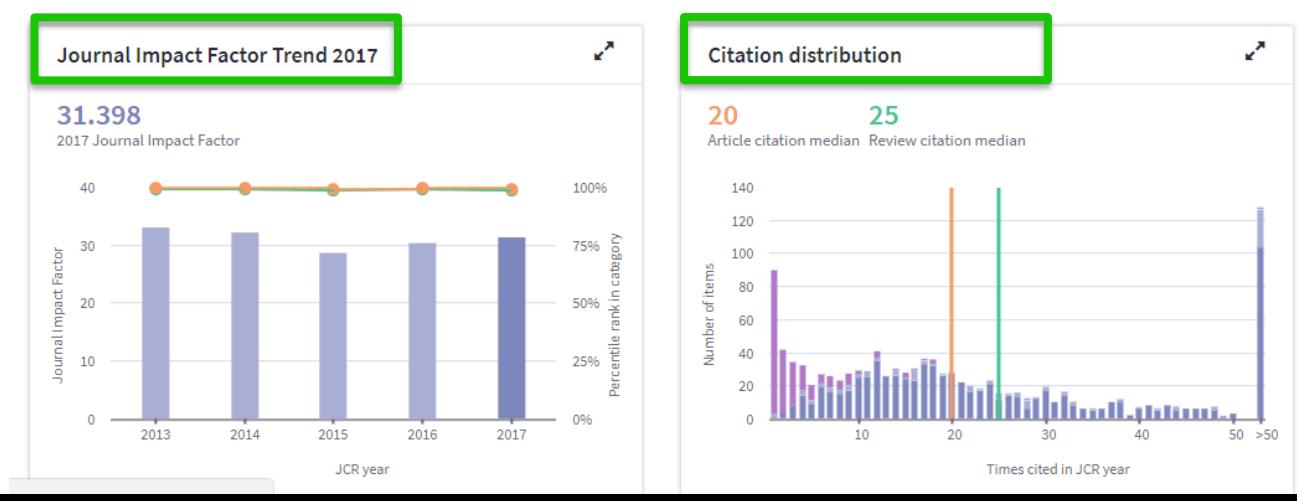

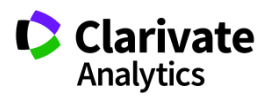

### **Наглядный расчет импакт -фактора**

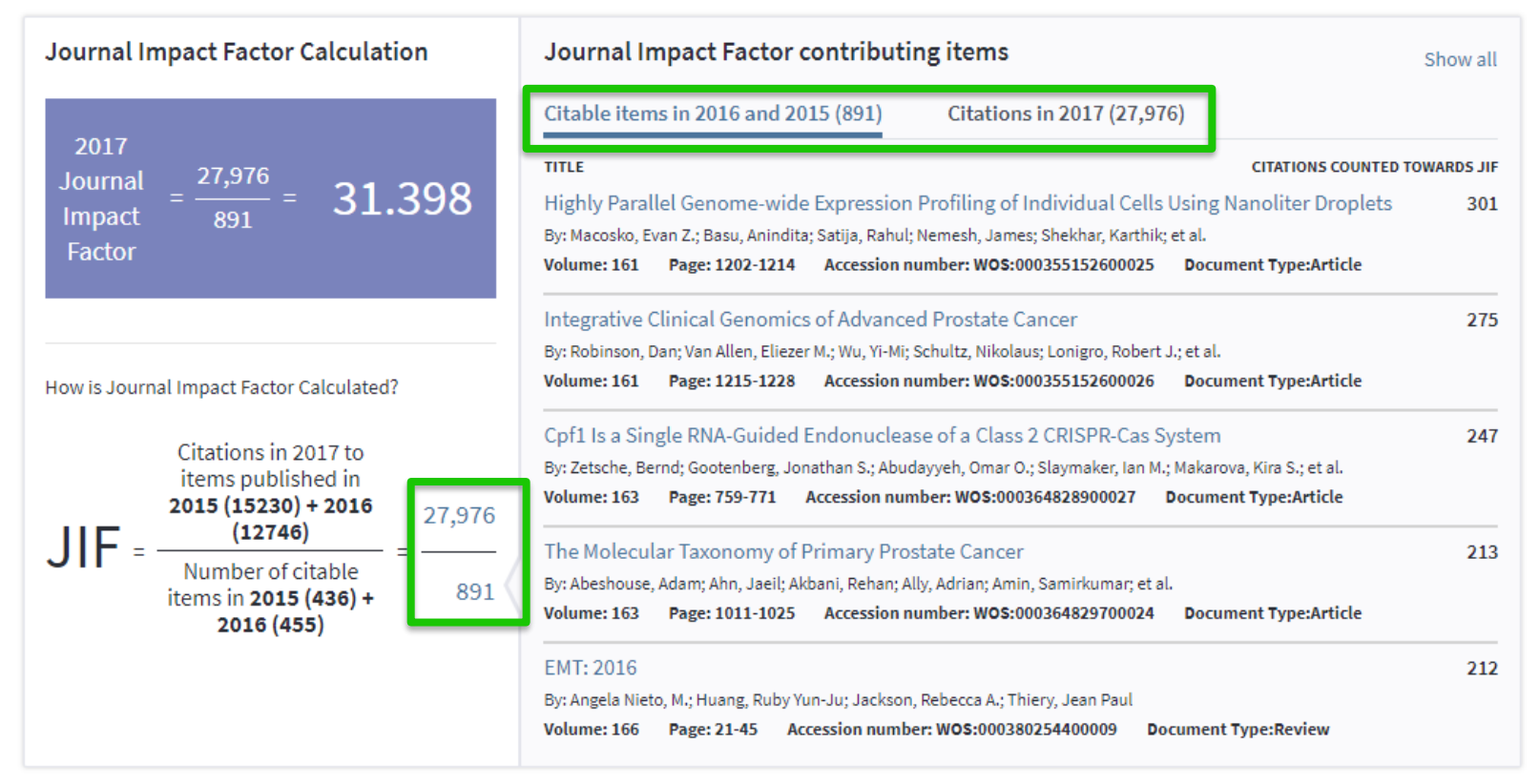

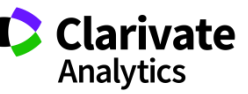

### **Сравнение журналов в JCR**

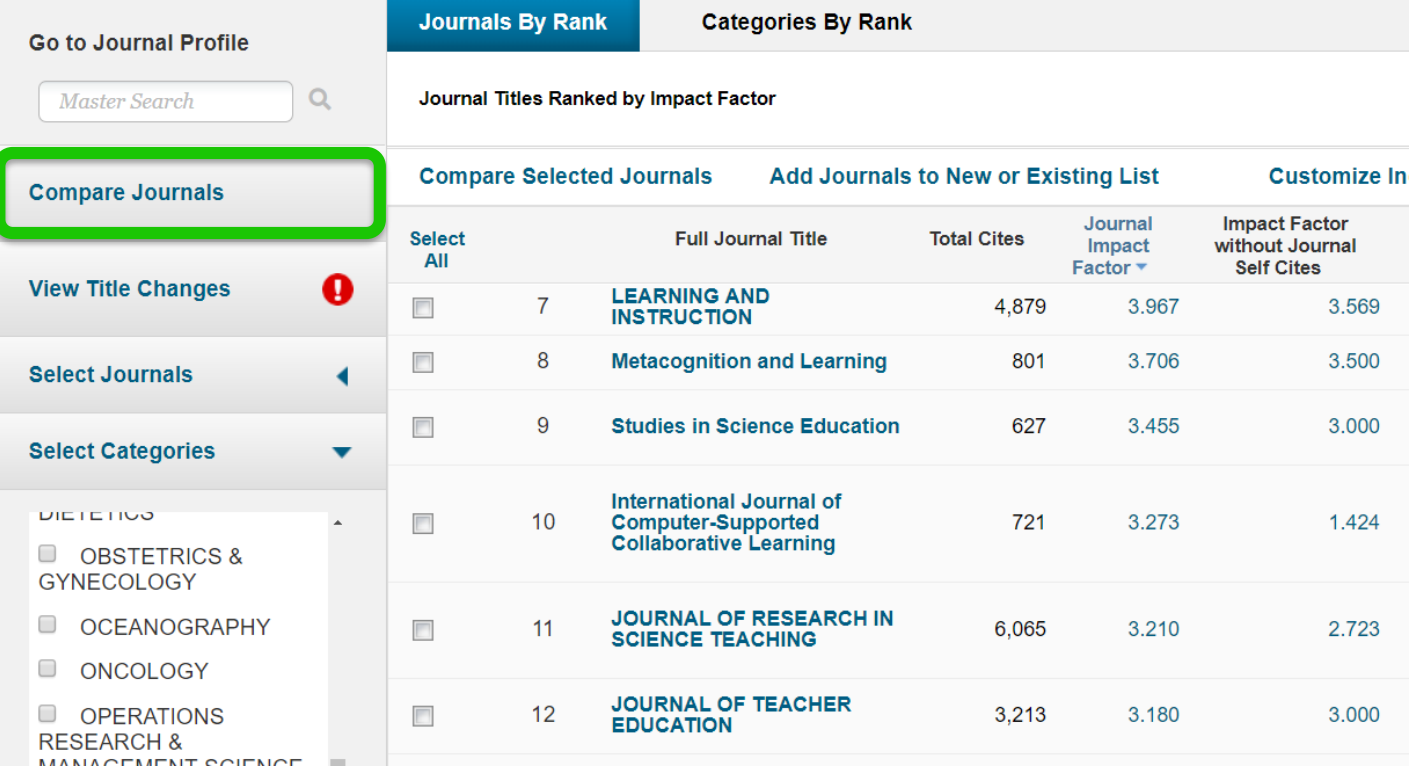

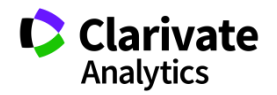

#### **Выберите журналы и показатели для сравнения**

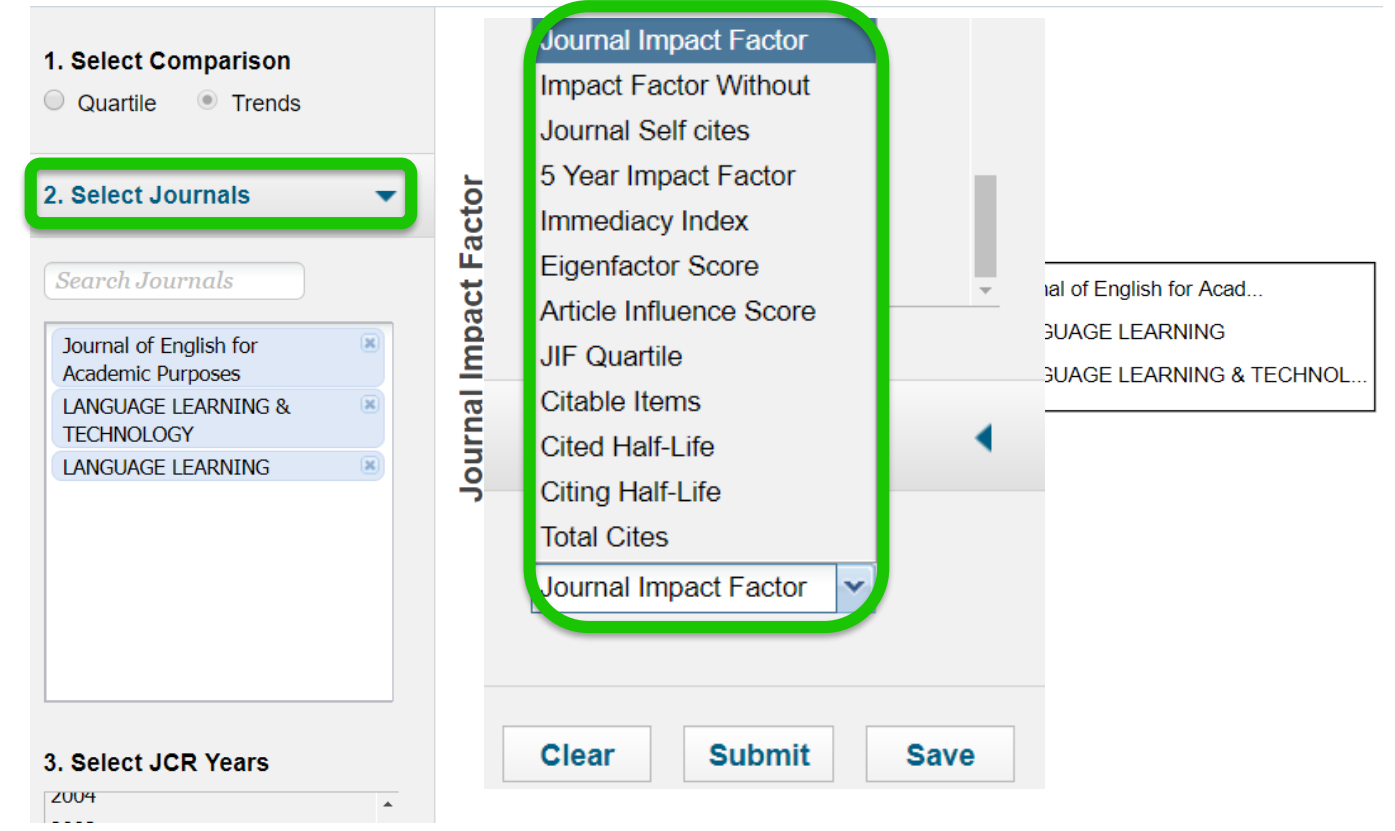

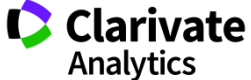

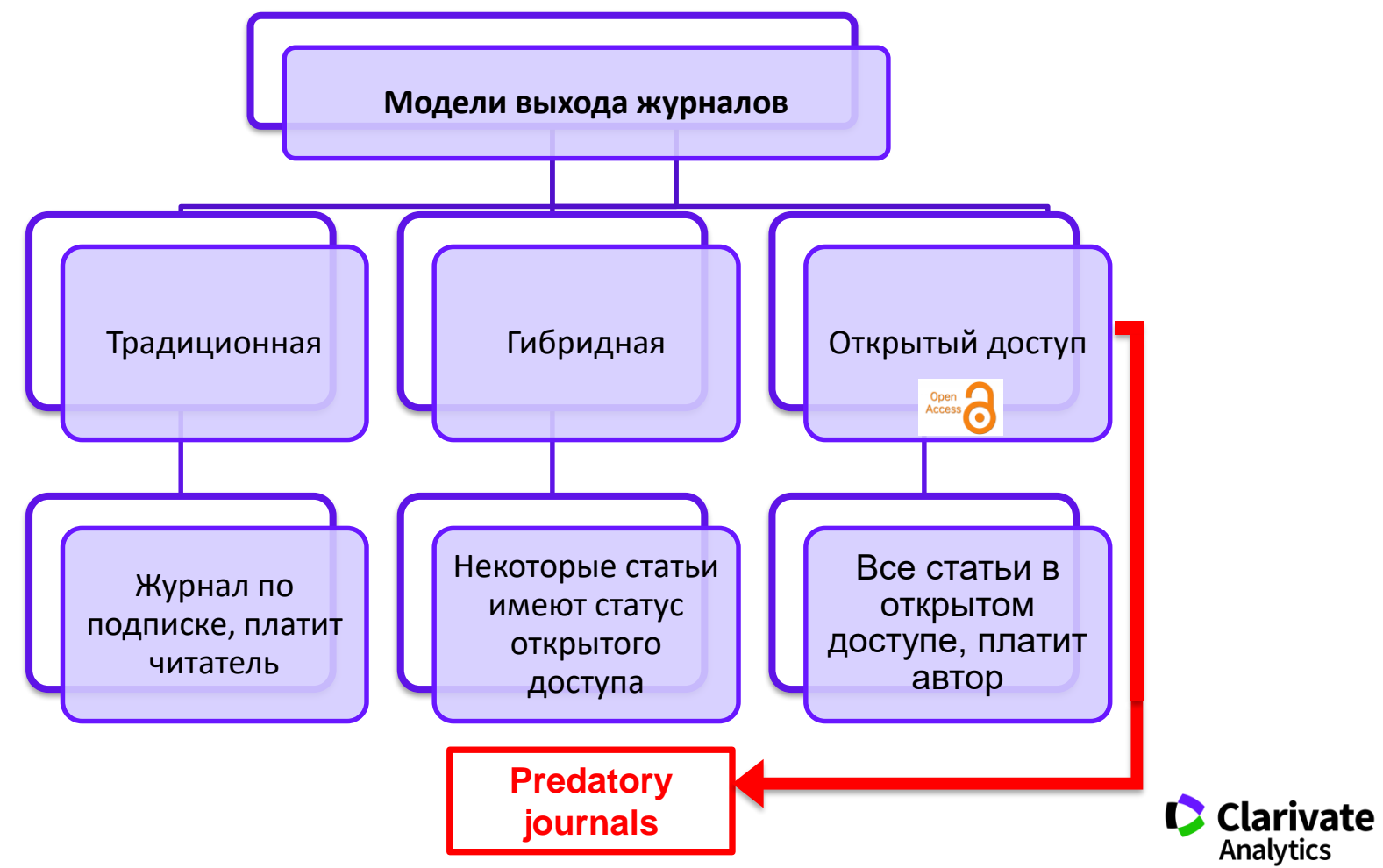

**Характерные особенности хищнических сайтов**

- **Массовые рассылки**
- **Обещание опубликоваться за несколько дней**
- **Хищнические метрики**
- **Отсутствие достоверной информации о редакционной коллегии**
- **\* Отсутствие предметного фокуса**

### **Примеры хищнических метрик**

The Journal is Indexed in the Following International Citation Databases:

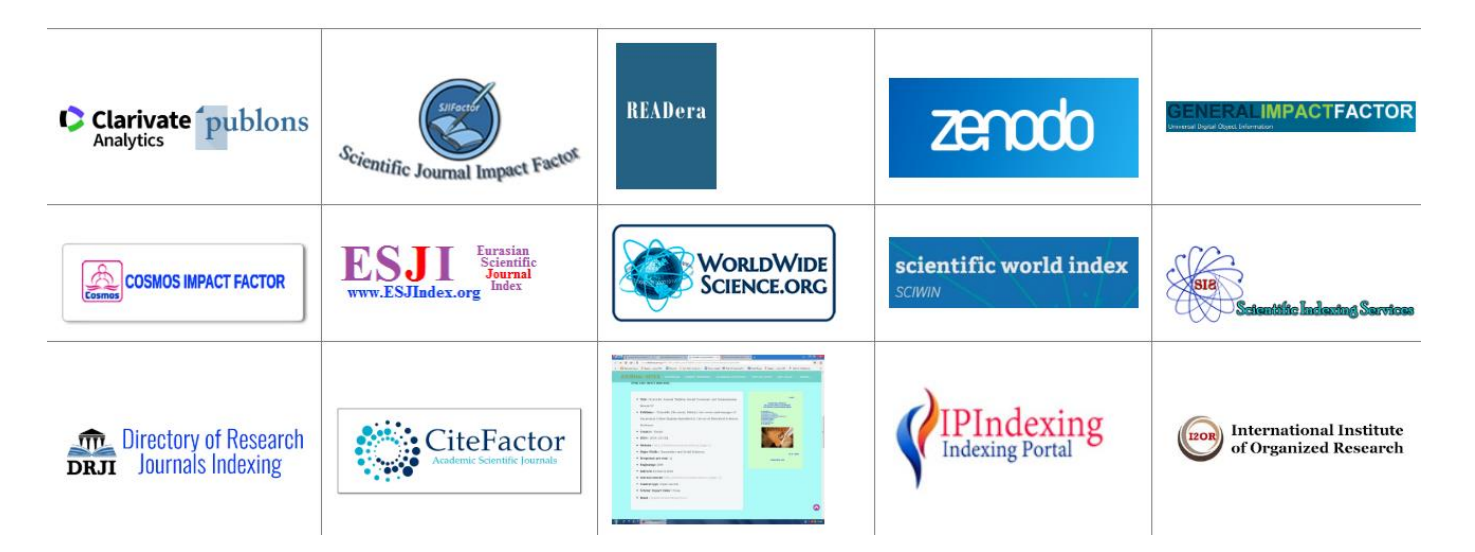

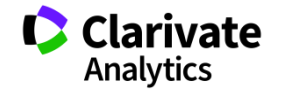

## **В JCR всегда можно проверить, есть ли у журнала импакт-фактор**

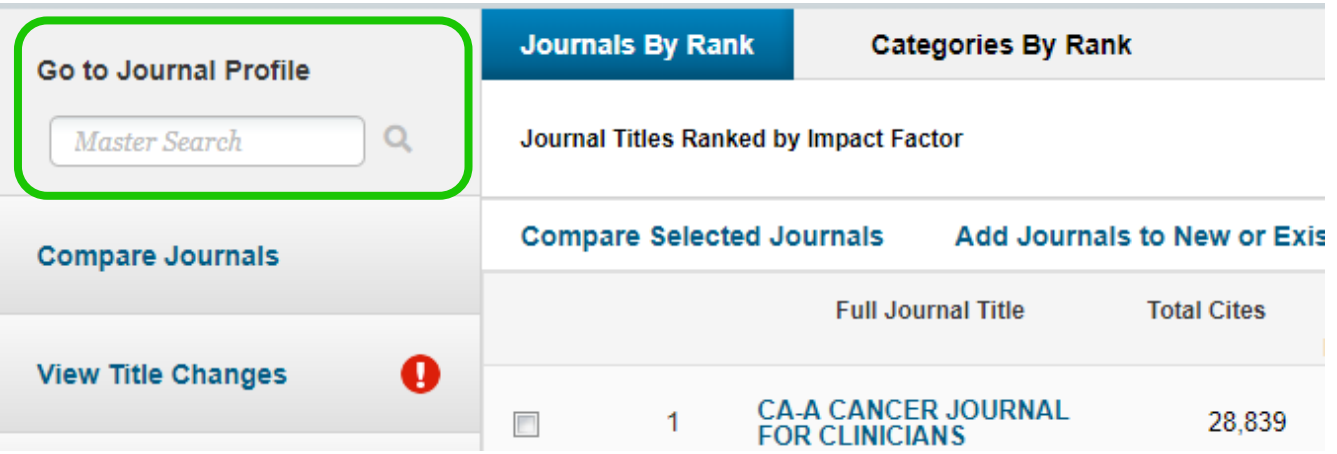

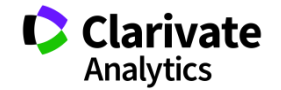

## **Или проверить, индексируется ли журнал в Web of Science**

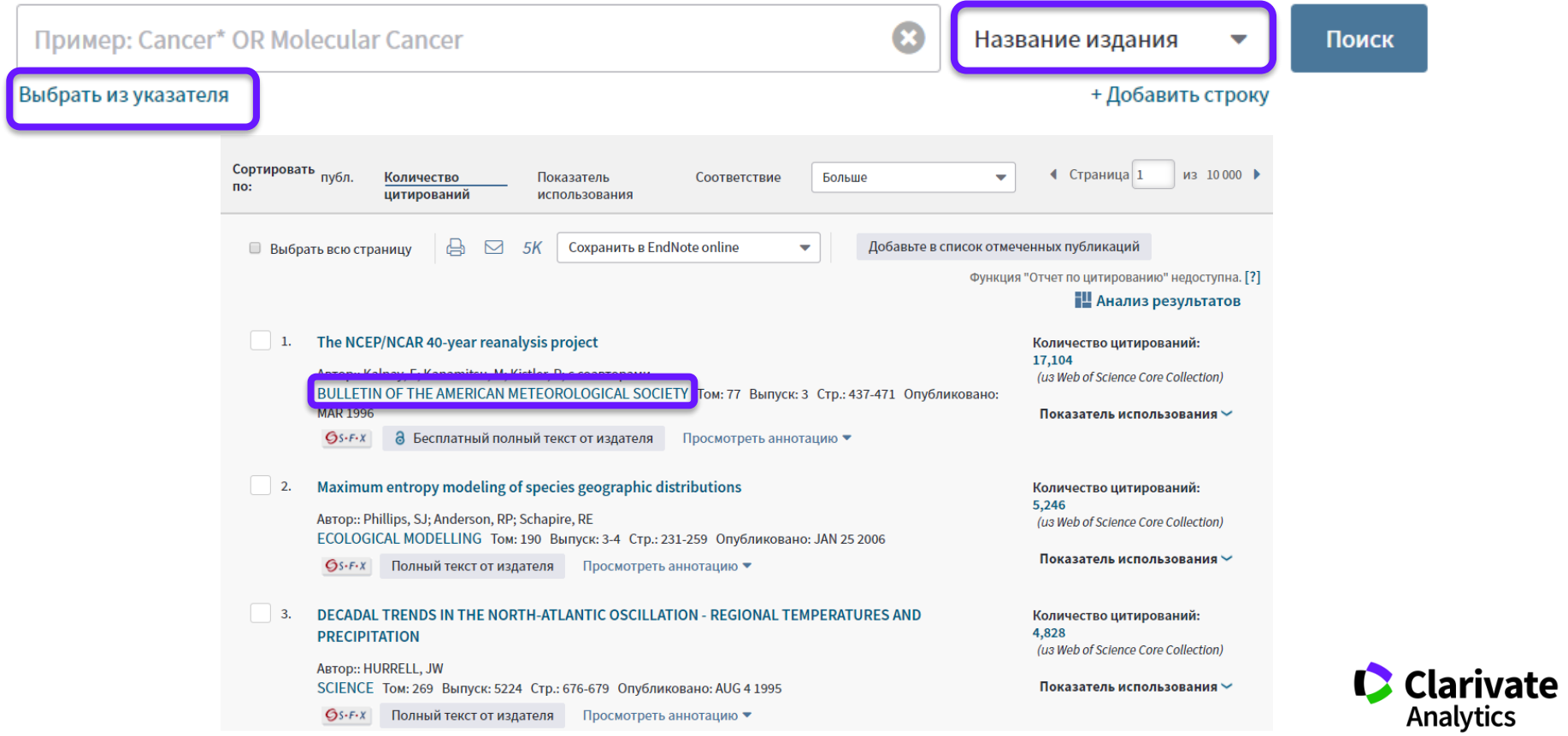

# **ТРЕБОВАНИЯ ЖУРНАЛА И ОФОРМЛЕНИЕ ЗАГОЛОВКОВ**

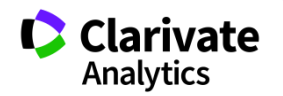

# **Требования журнала**

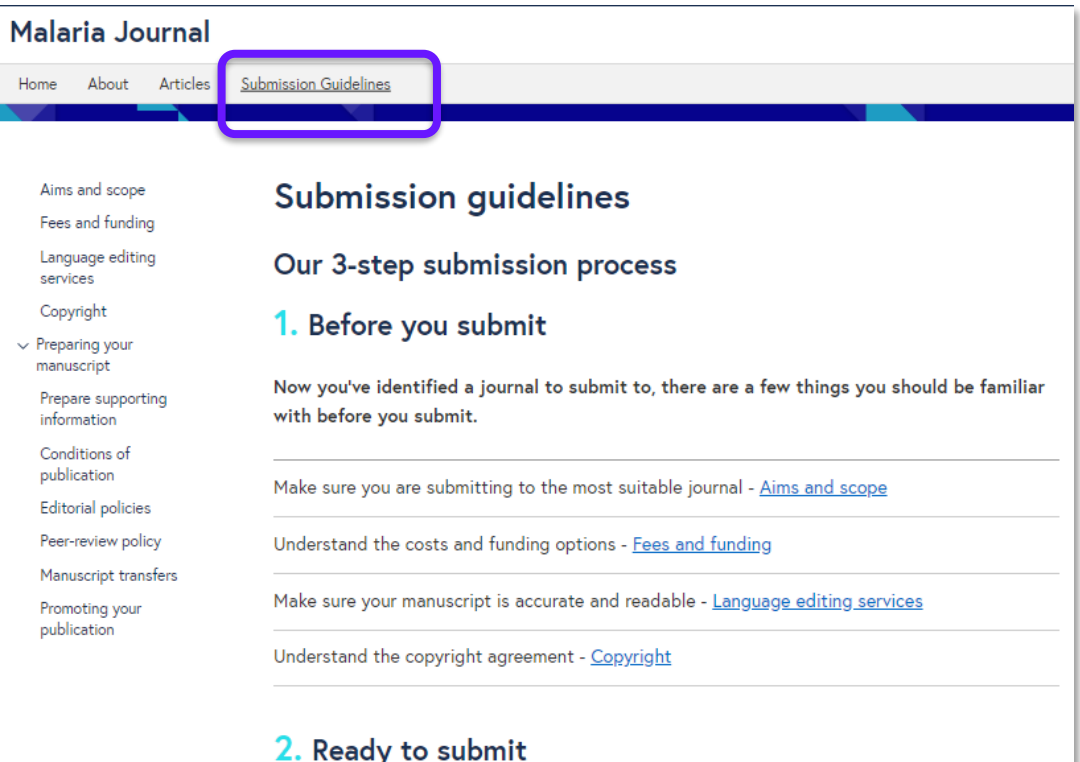

To give your manuscript the best chance of publication, follow these policies and formatting guidelines.

Malaria Journal publishes the following article types:

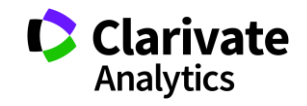

#### 2. Ready to submit

To give your manuscript the best chance of publication, follow these policies and formatting quidelines.

Malaria Journal publishes the following article types:

- Research article
- Case report
- Case study
- Commentary
- Meeting report
- · Methodology
- Opinion
- **Review**
- **Editorial**

Click the relevant link to find style and formatting information for the article you are going to submit.

General formatting rules for all article types - Preparing your manuscript

Make sure your submission is complete - Prepare supporting information

Copyright and license agreement - Conditions of publication

Read and agree to our Editorial Policies - Editorial policies

Please note that manuscript can only be submitted by an author of the manuscript and may not be submitted by a third party.

#### **References**

Examples of the Vancouver reference style are shown below.

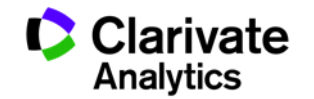

#### **Инструкции для авторов**

#### **Human-Computer Interaction**

A Journal of Theoretical, Empirical, and Methodological Issues of Interaction Science and System Design

HCI editorial site: mc.manuscriptcentral.com/hci HCI Editorial Information and Guidelines

HCI publication site: hci-journal.com How to Contact the HCI Editors

#### Index to HCI Editorial Information and Guidelines

#### **Pre-Submission Guidelines**

#### Guidelines for Submitting to HCI (read this first)

Defines the types of submissions to HCI and gives guidelines and advice for what constitutes an appropriate submission of each type.

Aims and Scope of HCI Briefly describes the purpose of the journal.

**Overview of HCI Editorial Processes** Describes the reviewing processes for all types of submissions.

#### **Submission Information**

#### **Templates for Submissions**

processors were carry tempered for authors to use for submissions. Note that the Title Page template is required for article submissions. Also, note that there is a template for reviewers.

#### **Style Guidelines for HCI**

Describes the style requirements for published HCI articles. This document is intended to be used along with the submission templates..

#### **HCI Keyword Taxonomy**

Defines the keywords to help in assigning keywords to submissions.

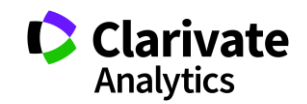

#### **Заголовки: самые цитируемые статьи по категории Public Administration (2016)**The Brexit vote: a divided nation, a divided continent 1. **Times Cited: 57**

(from Web of Science Core) By: Hobolt, Sara B. **Collection**) JOURNAL OF EUROPEAN PUBLIC POLICY Volume: 23 Issue: 9 Pages: 1259-1277 Published: OCT 2016 Highly Cited Paper 8 Free Published Article From Repository  $Gs-FX$ **Full Text from Publisher** View Abstract Usage Count  $\sim$ Governing the smart city: a review of the literature on smart urban governance  $\overline{2}$ . **Times Cited: 52** (from Web of Science Core By: Meijer, Albert; Rodriguez Bolivar, Manuel Pedro Collection) INTERNATIONAL REVIEW OF ADMINISTRATIVE SCIENCES Volume: 82 Issue: 2 Special Issue: SI Pages: 392-408 Published: JUN 2016 Highly Cited Paper **8** Free Full Text from Publisher  $Gs-FX$ View Abstract  $\blacktriangleright$ Usage Count  $\sim$ From Policy "Frames" to "Framing": Theorizing a More Dynamic, Political Approach  $\vert$  3. **Times Cited: 50** (from Web of Science Core By: van Hulst, Merlijn; Yanow, Dvora **Collection**) AMERICAN REVIEW OF PUBLIC ADMINISTRATION Volume: 46 Issue: 1 Pages: 92-112 Published: JAN 2016 Highly Cited Paper ∂ Free Full Text from Publisher View Abstract  $Gs-FX$ Usage Count  $\sim$ A River Runs Through (t: A Multiple Streams Meta-Review  $\overline{4}$ . **Times Cited: 43** (from Web of Science Core By: Jones, Michael D.; Peterson, Holly L.; Pierce, Jonathan J.; et al. Collection) POLICY STUDIES JOURNAL Volume: 44 Issue: 1 Special Issue: SI Pages: 13-36 Published: FEB 2016 Highly Cited Paper **Full Text from Publisher**  $6s-FX$ View Abstract ▼

#### Clarivate Analytics

# **Информативные заголовки**

3 компонента заголовка:

- Переменные (variables)
- Результаты (outcomes)
- Выборка (sample)

**DISTINGUISHING DIFFERENT TYPES OF COPRODUCTION:** A CONCEPTUAL ANALYSIS BASED ON THE CLASSICAL DEFINITIONS

**DISTINGUISHING DIFFERENT TYPES OF COPRODUCTION:** A CONCEPTUAL ANALYSIS BASED ON THE CLASSICAL DEFINITIONS

# **БИБЛИОГРАФИЧЕСКИЙ МЕНЕДЖЕР ENDNOTE**

https://www.youtube.com/watch?v=X7zGVnUpIjI

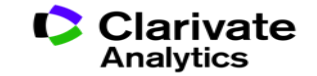

### **Возможности EndNote Online**

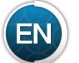

Составление собственной библиотеки

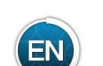

Добавление новых библиографических записей

Управление группами публикаций

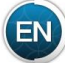

Выбор из 4000+ стилей форматирования

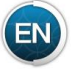

Поиск и добавление ссылок в нужном формате в Word с помощью инструмента Cite-While-You-Write

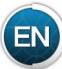

Автоматическое создание и оформление списка литературы

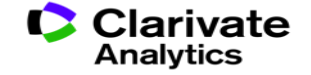

## **Доступ к Endnote online со страницы Web of Science**

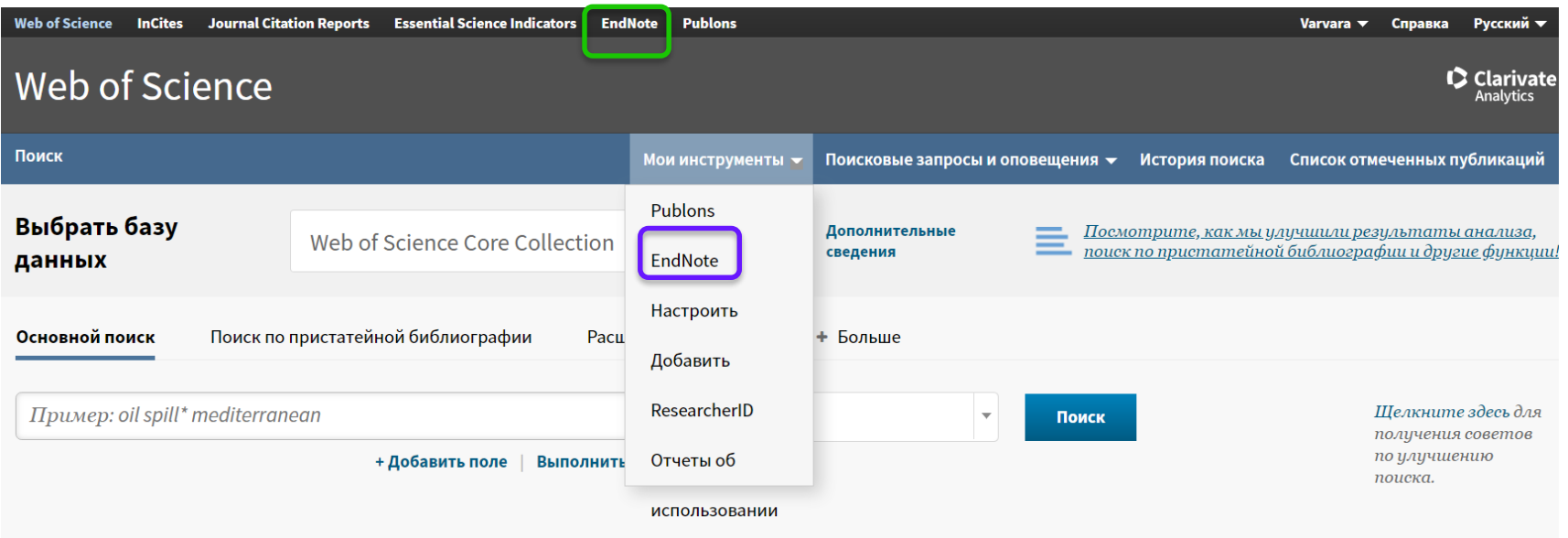

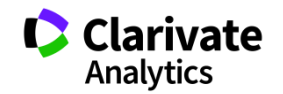

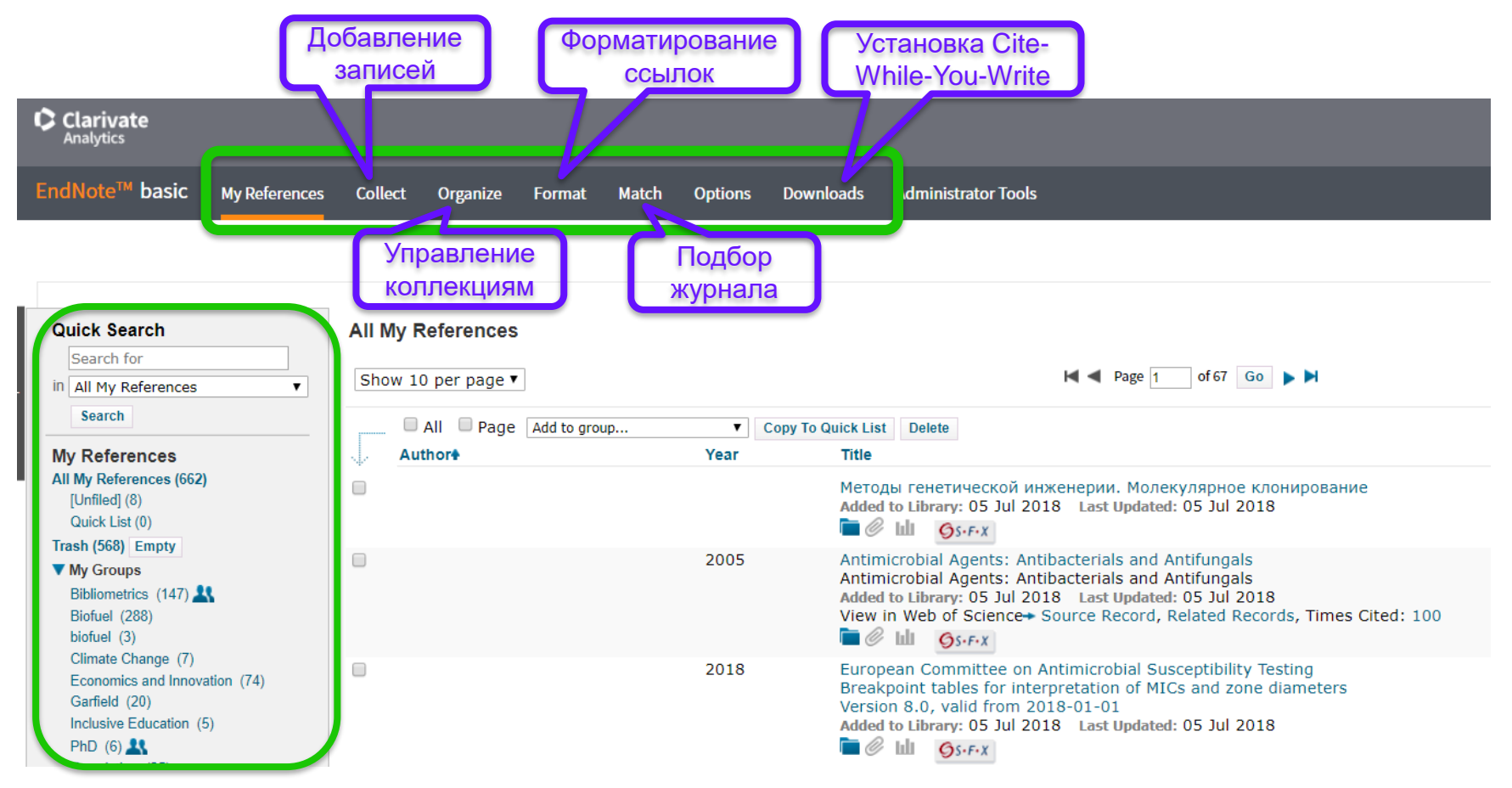

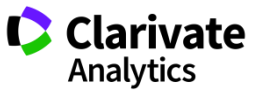

### **Добавление записей из Web of Science**

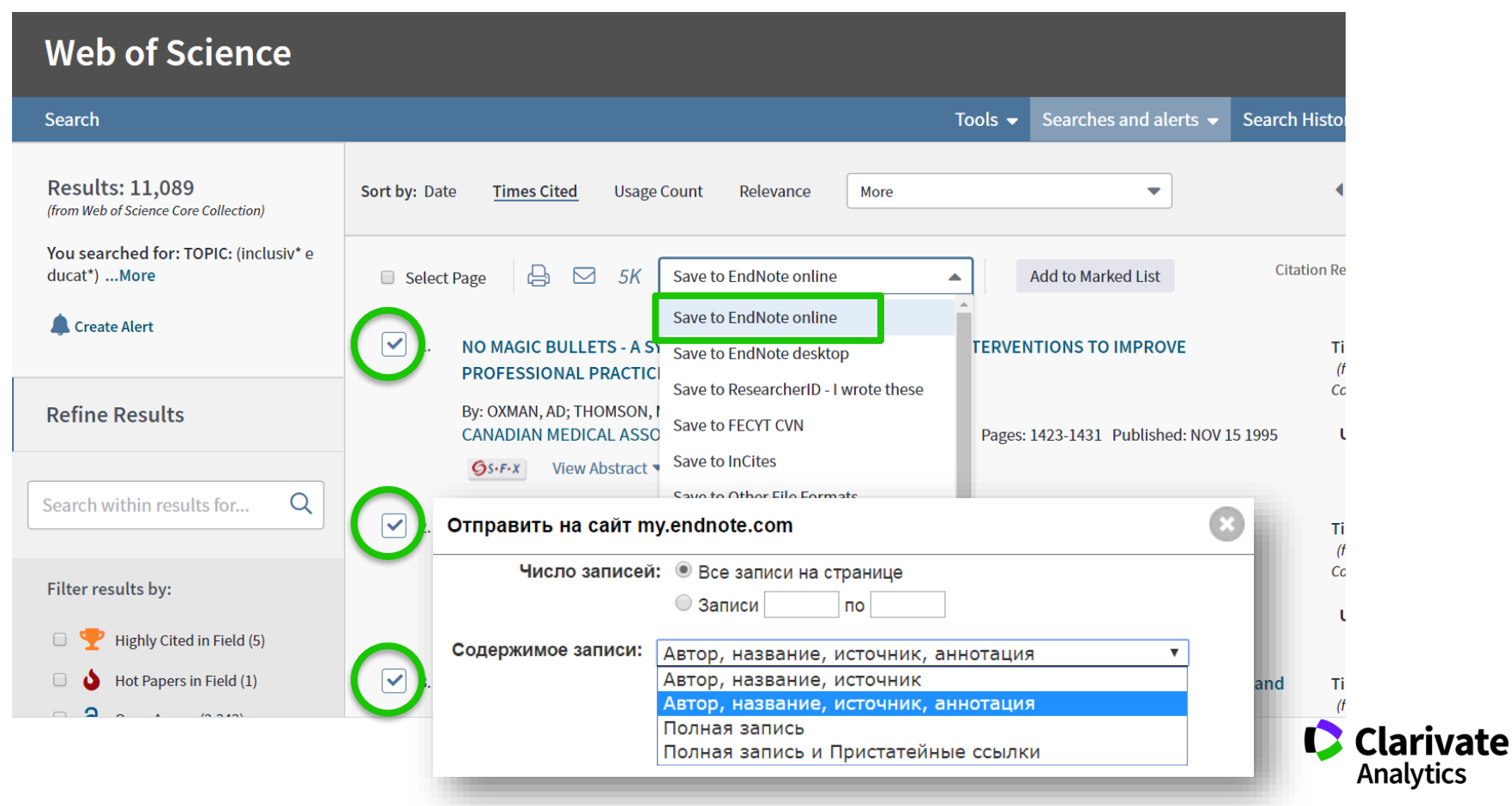

# **Добавление записей вручную**

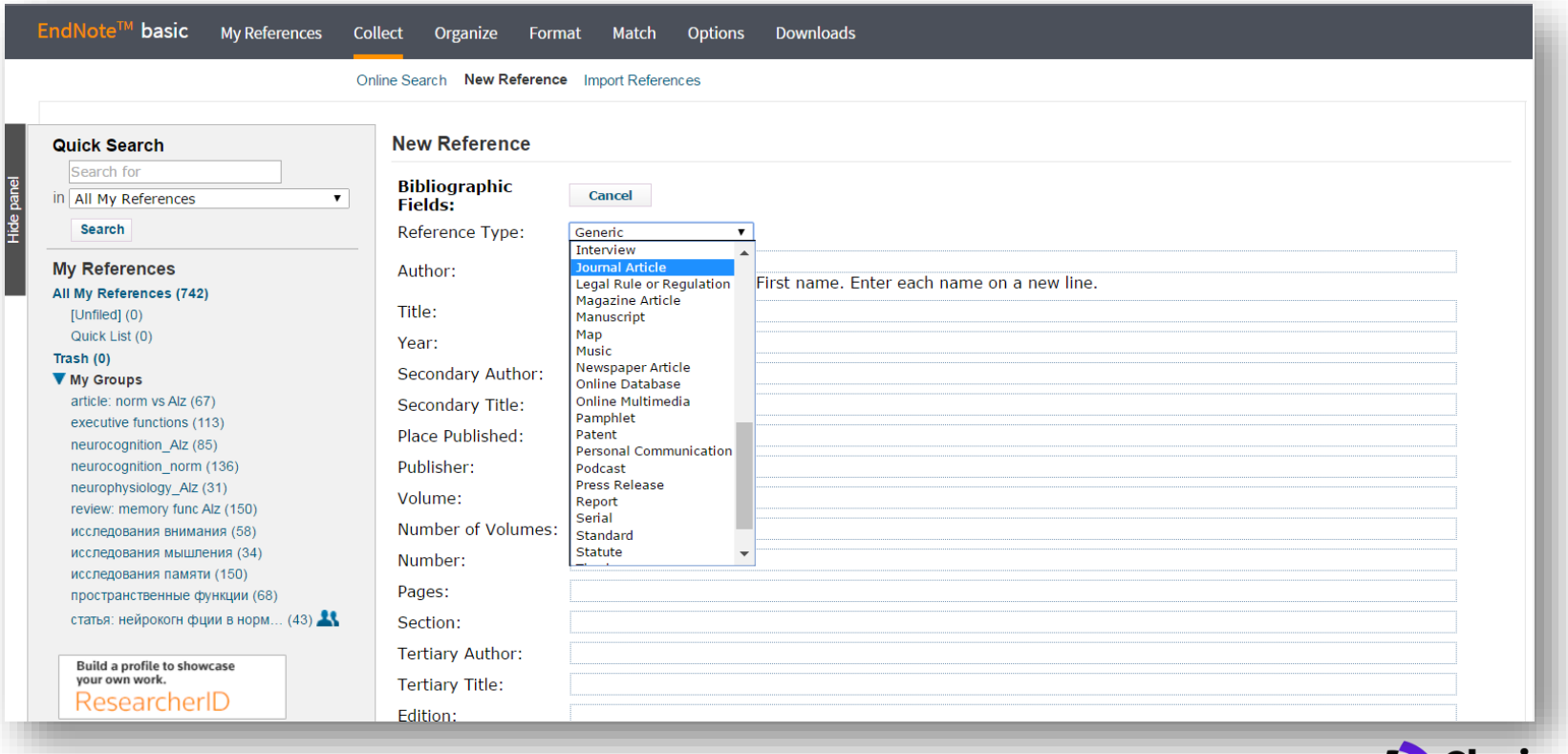

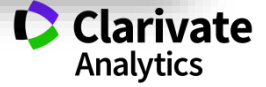

## **Добавление записей вручную**

EndNote<sup>™</sup> basic **My References** Collect Organize Format Downloads Match Options

Online Search New Reference Import References

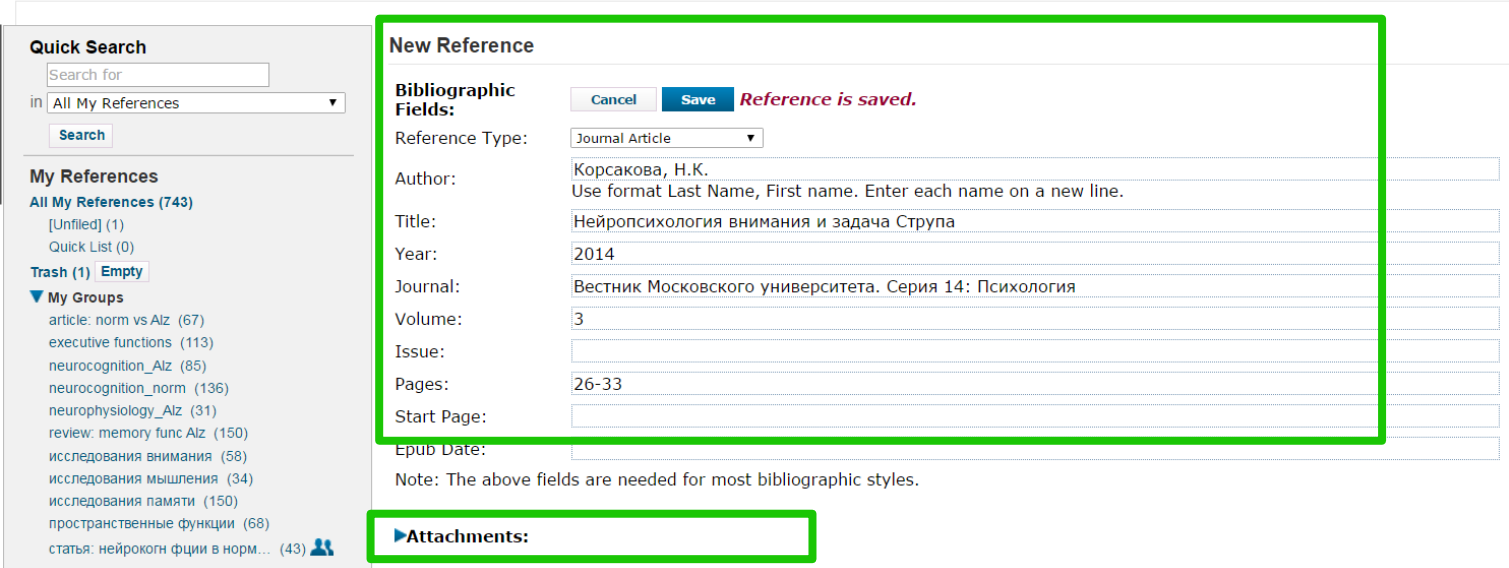

Build a profile to showcase<br>your own work. Researcher

**Optional Fields:** Abstract:

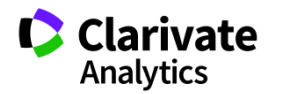

# **Импорт записей из Google Академии (Scholar)**

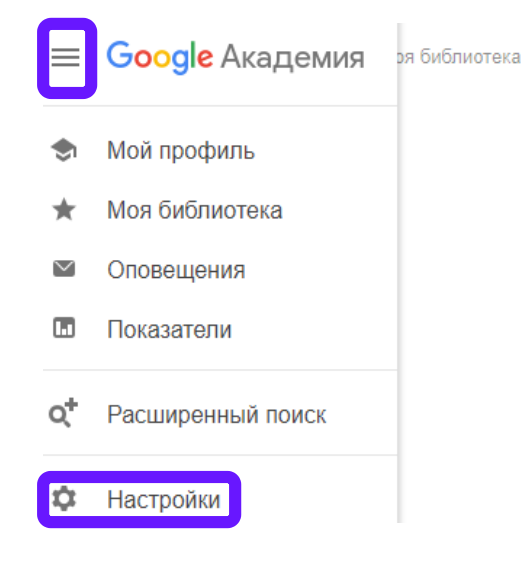

**Google Академия** 

Стоя на плечах гигантов

Google Scholar in English

# **Импорт записей из Google Академии (Scholar)**

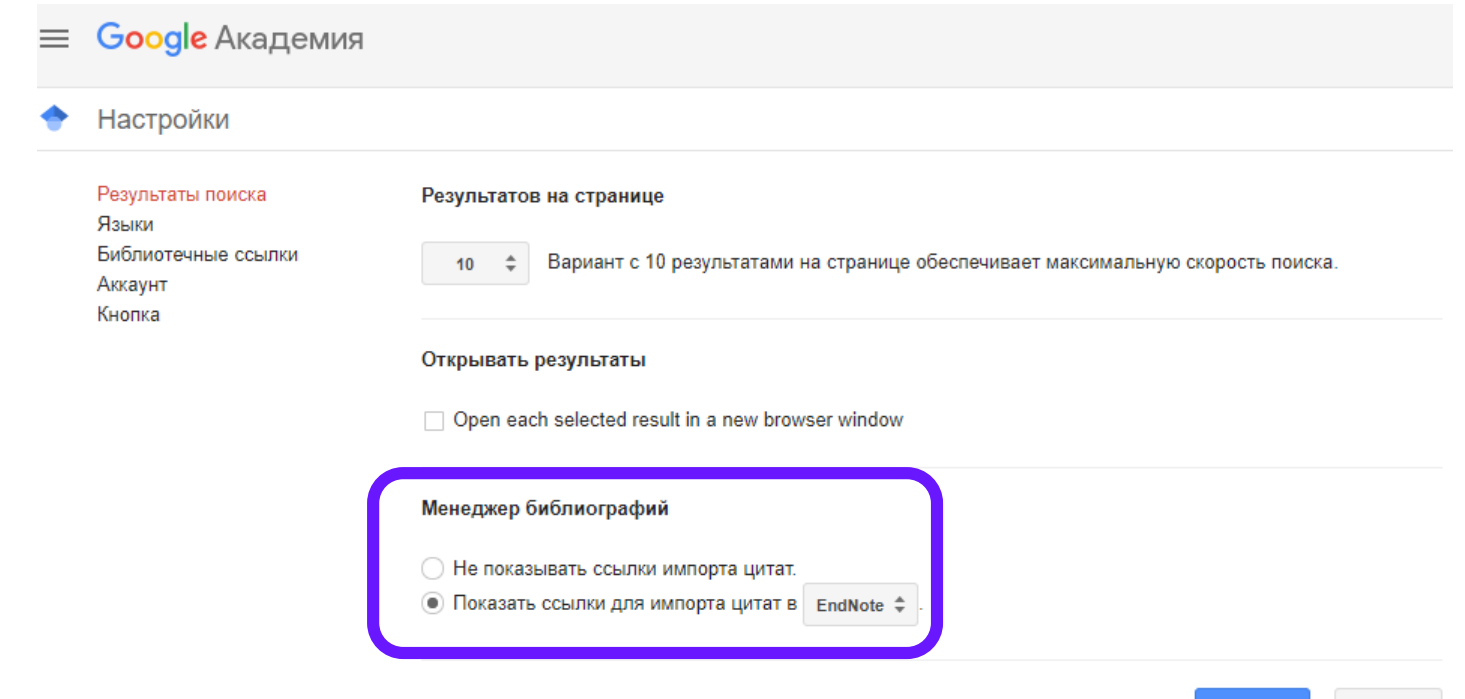

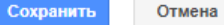

## **Импорт записей из Google Академии (Scholar)**

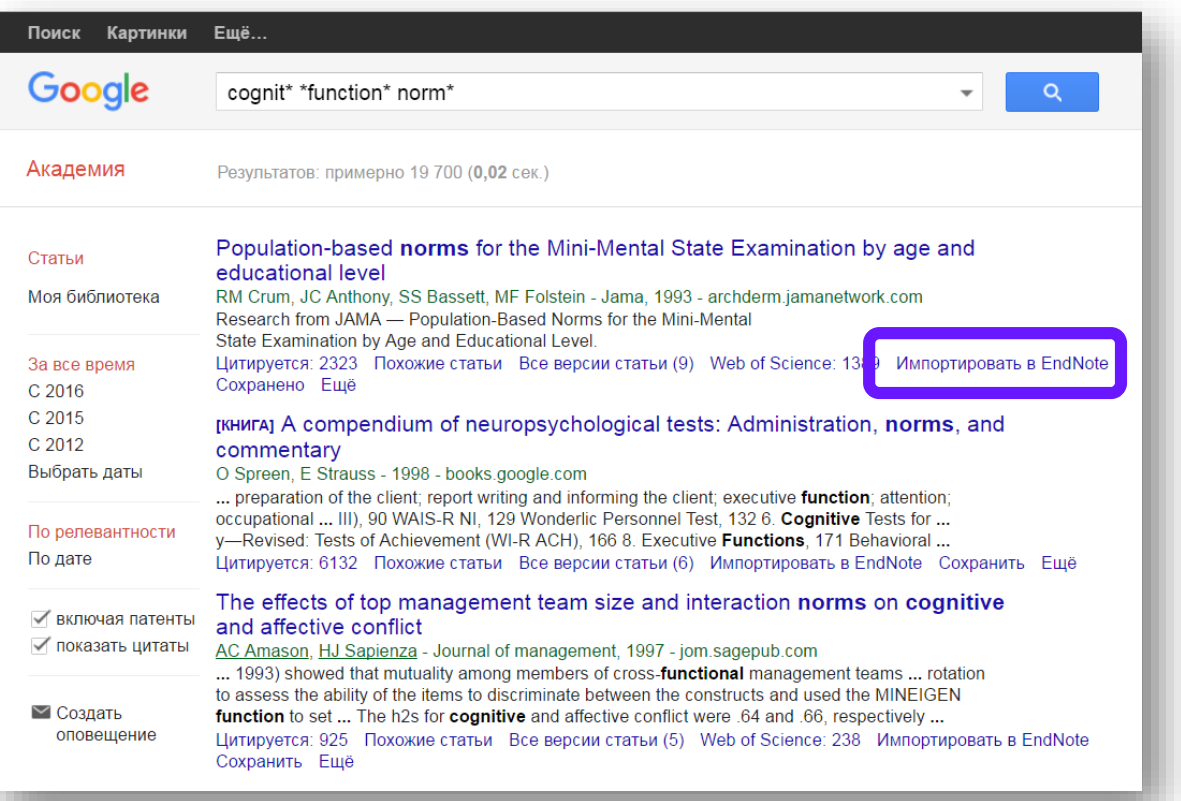

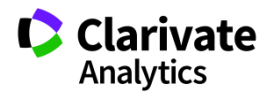

# **Управление группами и настройка доступа**

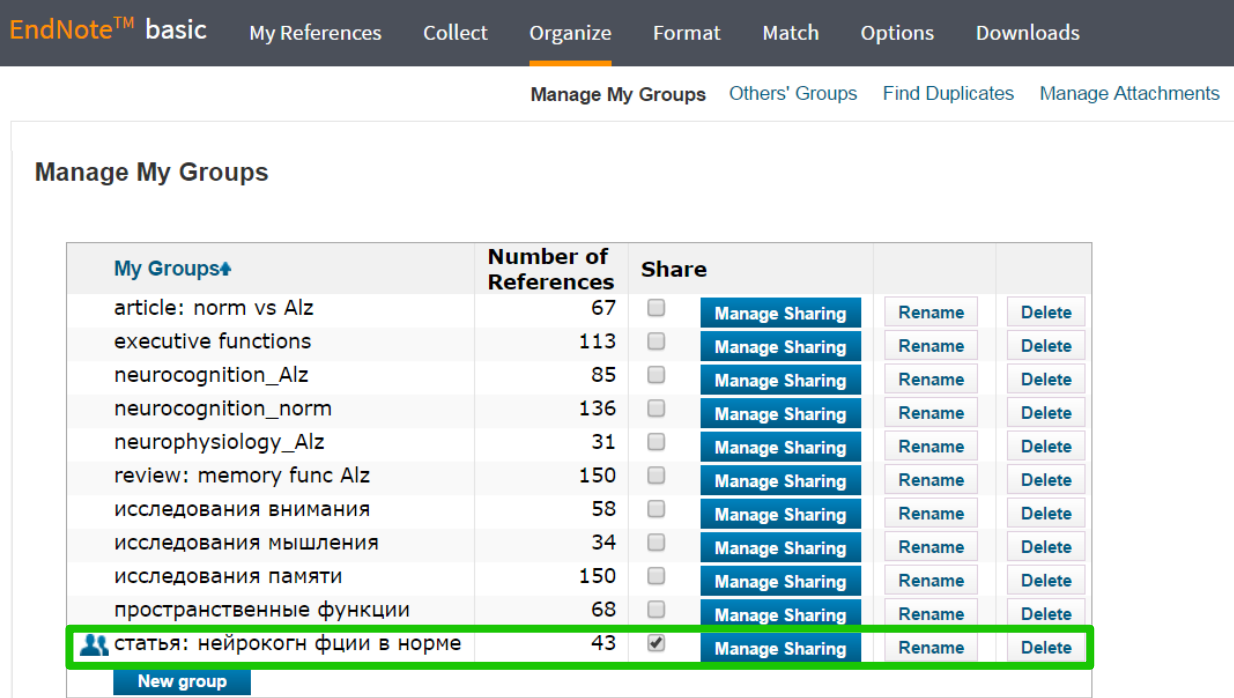

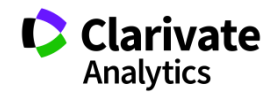

#### **Оформление списка литературы**

EndNote™ basic **My References Downloads** Collect Organize Match **Options** Format Bibliography Cite While You Write™ Plug-In Format Paper Export References **Bibliography** References: - статья: нейрокогн фции в норм...\* ▼ Bibliographic style: GOST-Appearance-Order Select Favorites <u>Giobal Bibyeochem Cycles</u> Global Bus Org Excellence File format: Global Change Biology Global Planetary Change Globalisation Soc Ed Glycobiology **GOST-Appearance-Order** GOST-NU<sup>T</sup> EndNote - Google Chrome  $\begin{array}{c|c|c|c|c} \hline \multicolumn{1}{|c|}{\multicolumn{1}{c|}{\hspace{-1.4ex}}}\end{array} \quad \textbf{and} \quad \begin{array}{c|c|c} \multicolumn{1}{c|}{\hspace{-1.4ex}} \multicolumn{1}{c|}{\hspace{-1.4ex}}\end{array} \quad \textbf{and} \quad \begin{array}{c|c|c} \multicolumn{1}{c|}{\hspace{-1.4ex}} \multicolumn{1}{c|}{\hspace{-1.4ex}}\end{array} \quad \textbf{and} \quad \begin{array}{c|c|c} \multicolumn{1}{c|}{\hspace{-1.4ex$ Gov Info ⓒ www.myendnoteweb.com/EndNoteWeb.html?func=preview+Print&BibFormat=GOST-Appearance-Order.ens&RefSource=19&FileFormat=RTF&RefNar ® Governan **Governm Print this Page** Cancel Grafes An Graphene Graphical | 1. Kaleda V. G., Lebedeva I. S., Barkhatova A. N., Omel'chenko M. A., Golubev S. A., Sidorova M. A. Dynamics Grass For of cognitive anomalies in patients with first episodes of juvenile endogenous psychosis // Neuroscience and Green Childen behavioral physiology. - 2010. - T. 40, Nº 3. - C. 339-45. Group On GSA Bulk 2. Kaleda V. G., Lebedeva I. S., Barkhatova A. N., Omelchenko M. A., Golubev S. A., Sidorova M. A. The Gut dynamics of neurocognitive functions in patients with the first psychotic episode of endogenous psychosis Gyn Ob II manifested in the juvenile age // Zhurnal Nevrologii I Psikhiatrii Imeni S S Korsakova. - 2008. - T. 108, № 11. المتستنصا  $- C. 21-27.$ 3. Сидорова М. А. К проблеме нормы в нейропсихологии (половые различия) // А.Р. Лурия и психология 21 века / Под ред. Ахутина Т. В. и др. - Россия, Москва, 2002. - С. 127. 4. Сидорова М. А. Сравнение нейрокогнитивных функций у мужчин и женщин в норме и при шизофрении и шизоаффективном психозе // Вестник Московского Университета. Серия. 14. Психология. - 2002. № 01.  $- C. 106-107.$ 

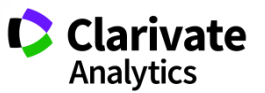

Оформление библиографии и ссылок в тексте с использованием модуля **Cite-While-You-Write** для Microsoft Word

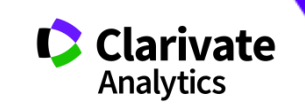

**Для чего нужен модуль Cite While You Write**

- $\circ$  Поиск и добавление ссылок в нужном формате в процессе написания статьи
- <sup>o</sup> Автоматическое создание и оформление списка литературы в одном из 4000+ библиографических стилей
- <sup>o</sup> Изменение формата ссылок и списка литературы в тексте статьи одним нажатием клавиши
- $\,\circ\,$  Мгновенное обновление ссылок и списка литературы после редактирования текста

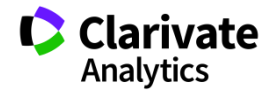

# **Установка модуля на компьютер пользователя**

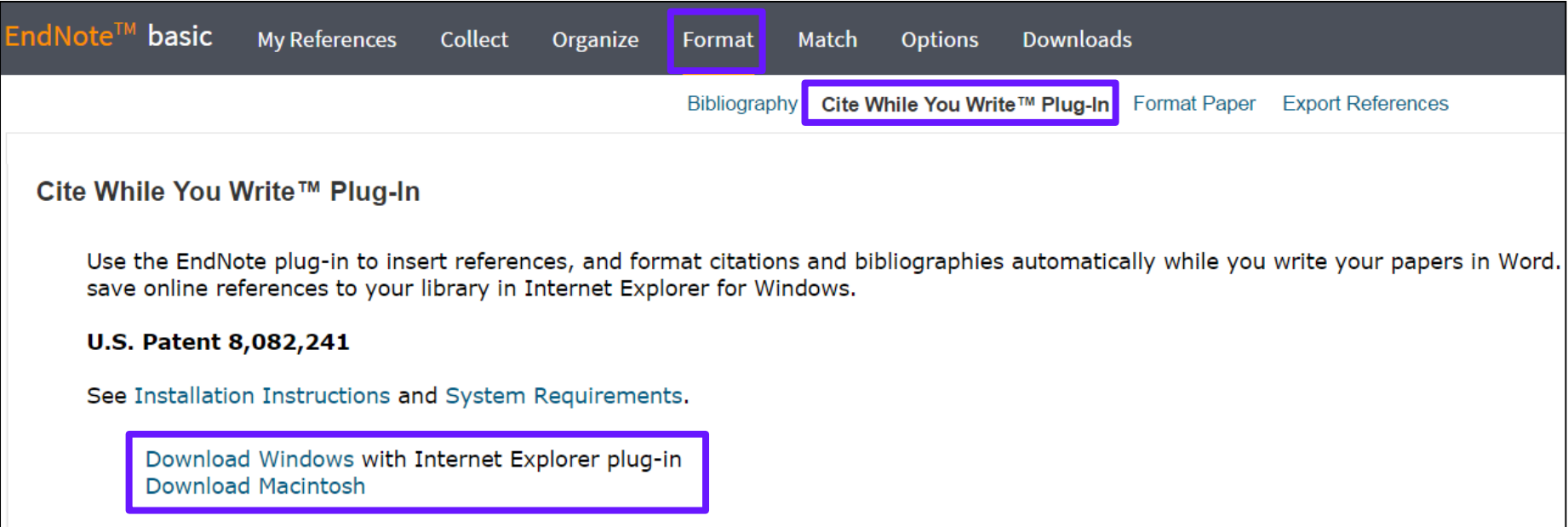

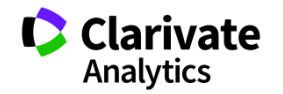

# **Настройка модуля в Microsoft Office**

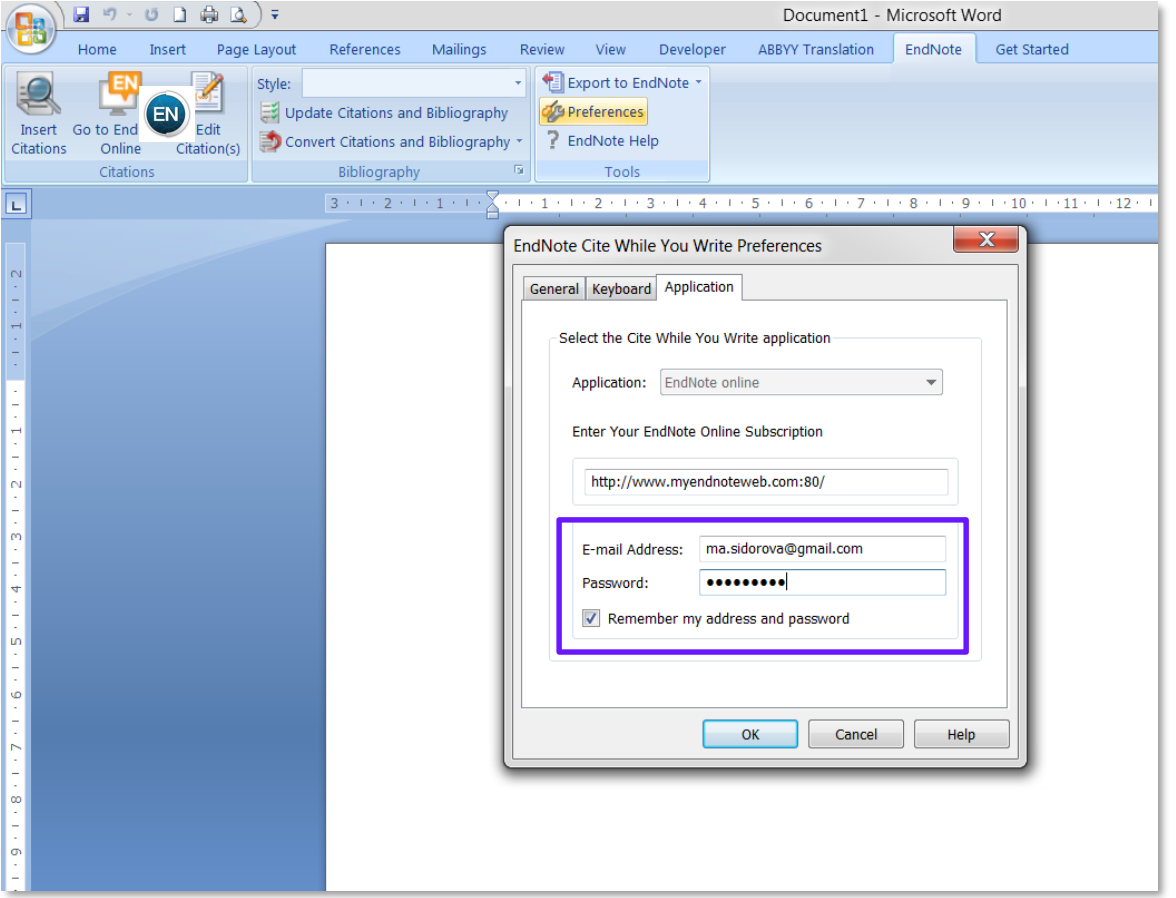

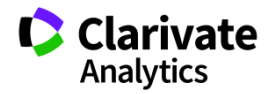

# **Выбор стиля**

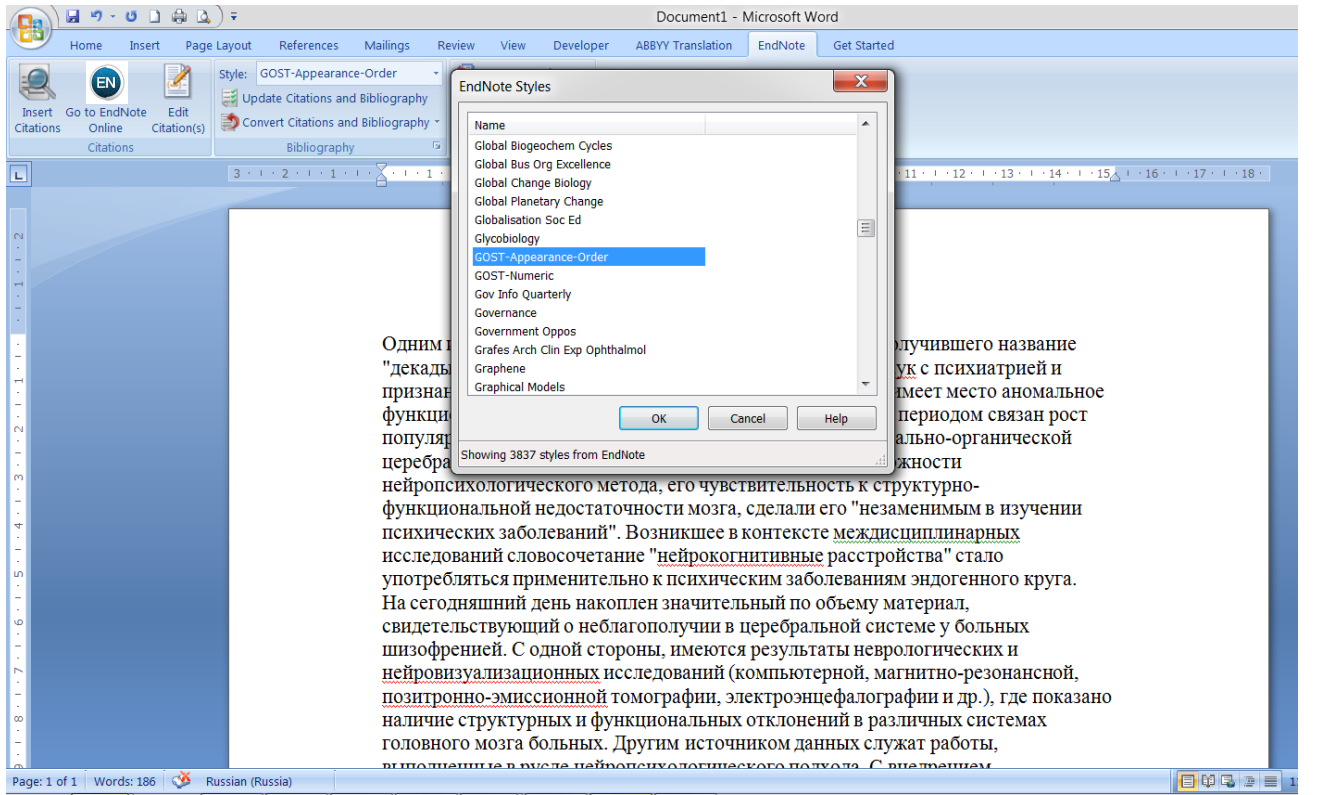

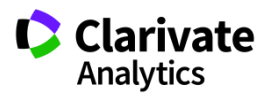

# **Выбор источника из библиотеки Endnote**

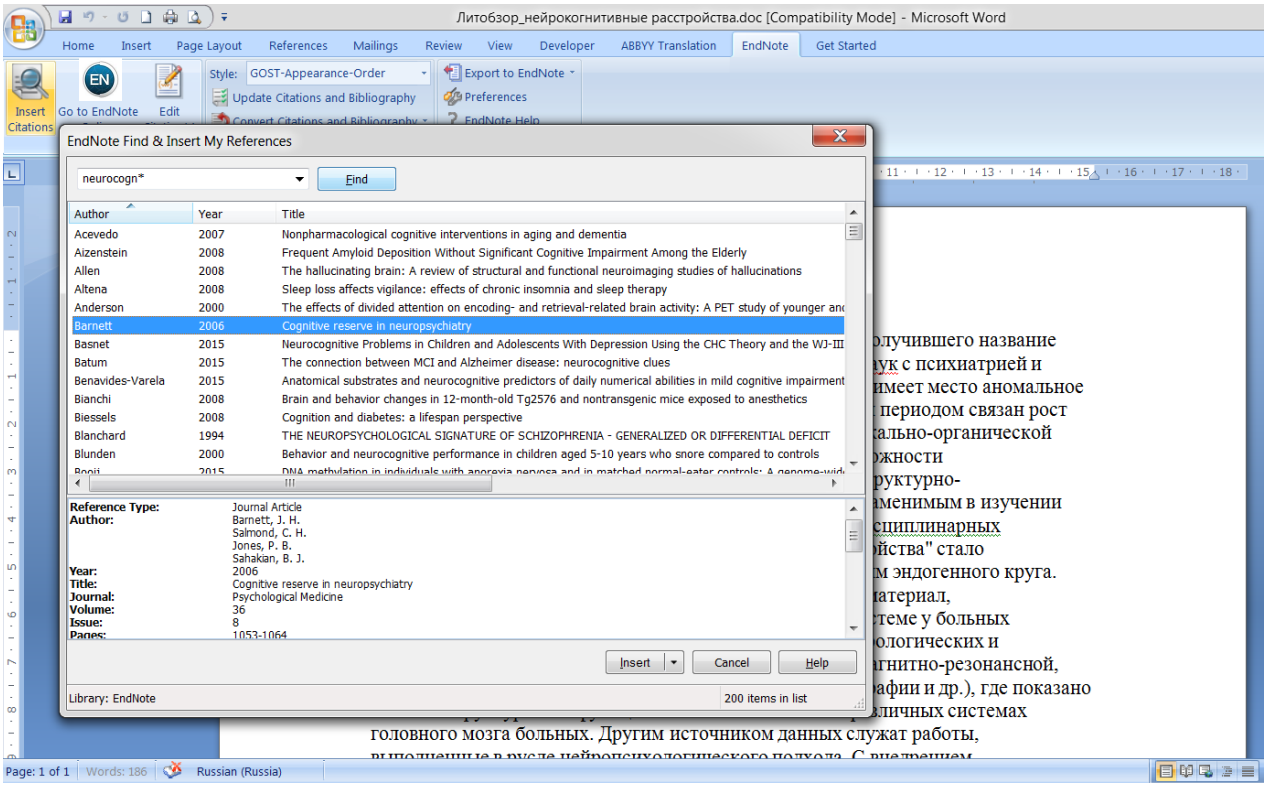

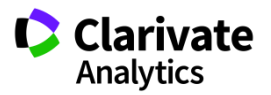

### **Добавление ссылок в текст статьи**

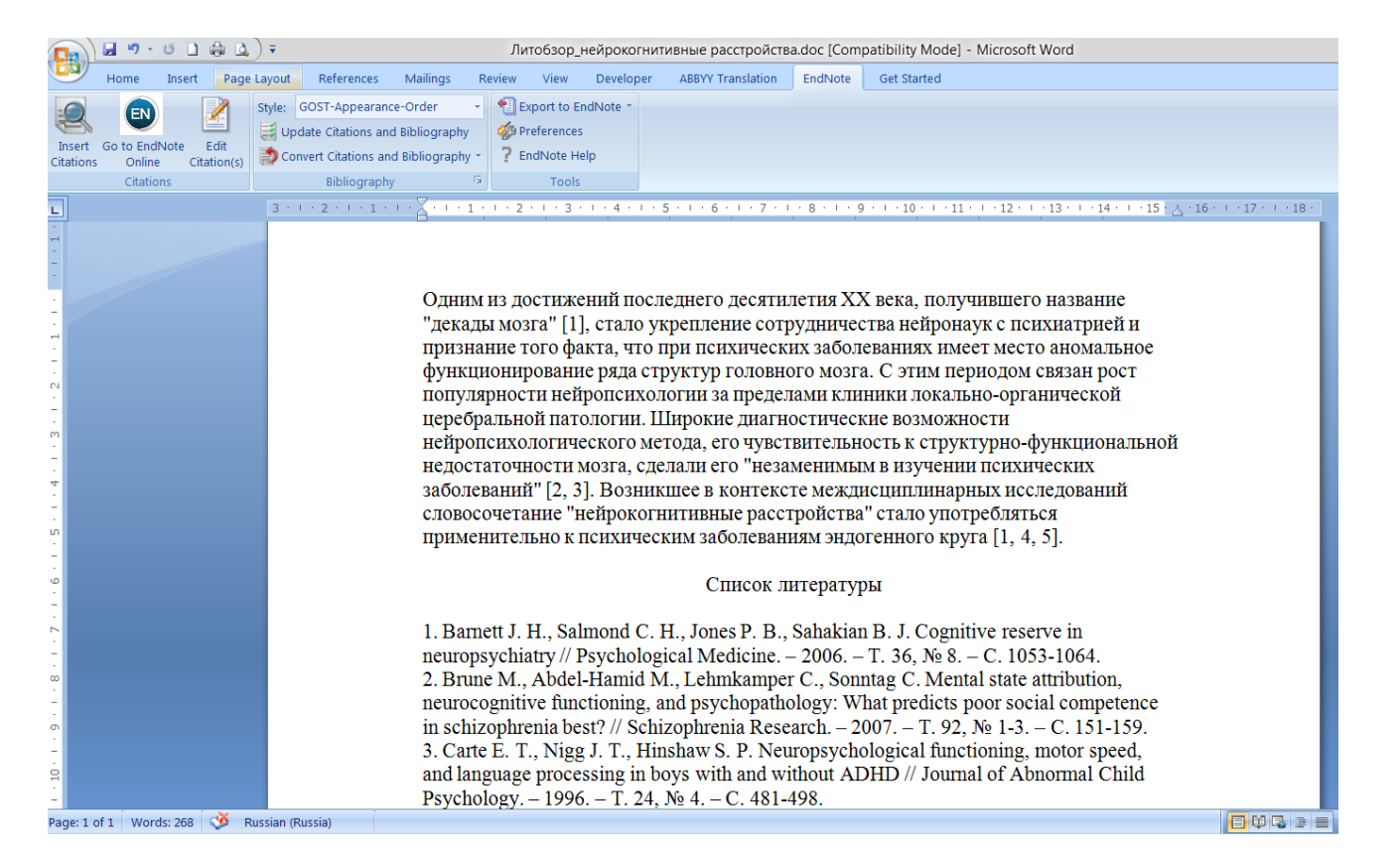

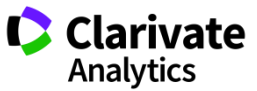

### **Изменение библиографического стиля**

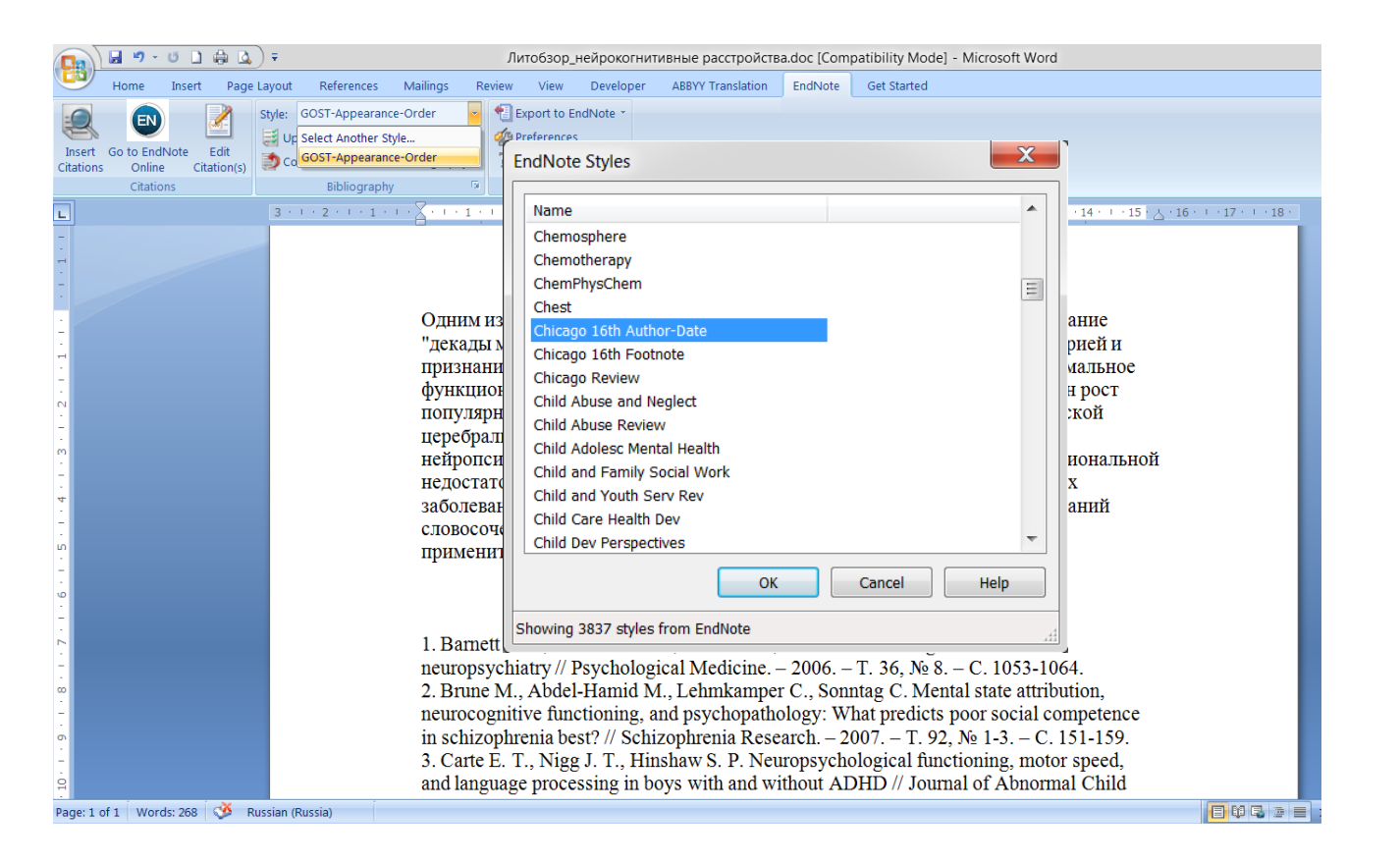

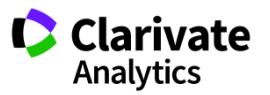

### **Обновление ссылок и списка литературы**

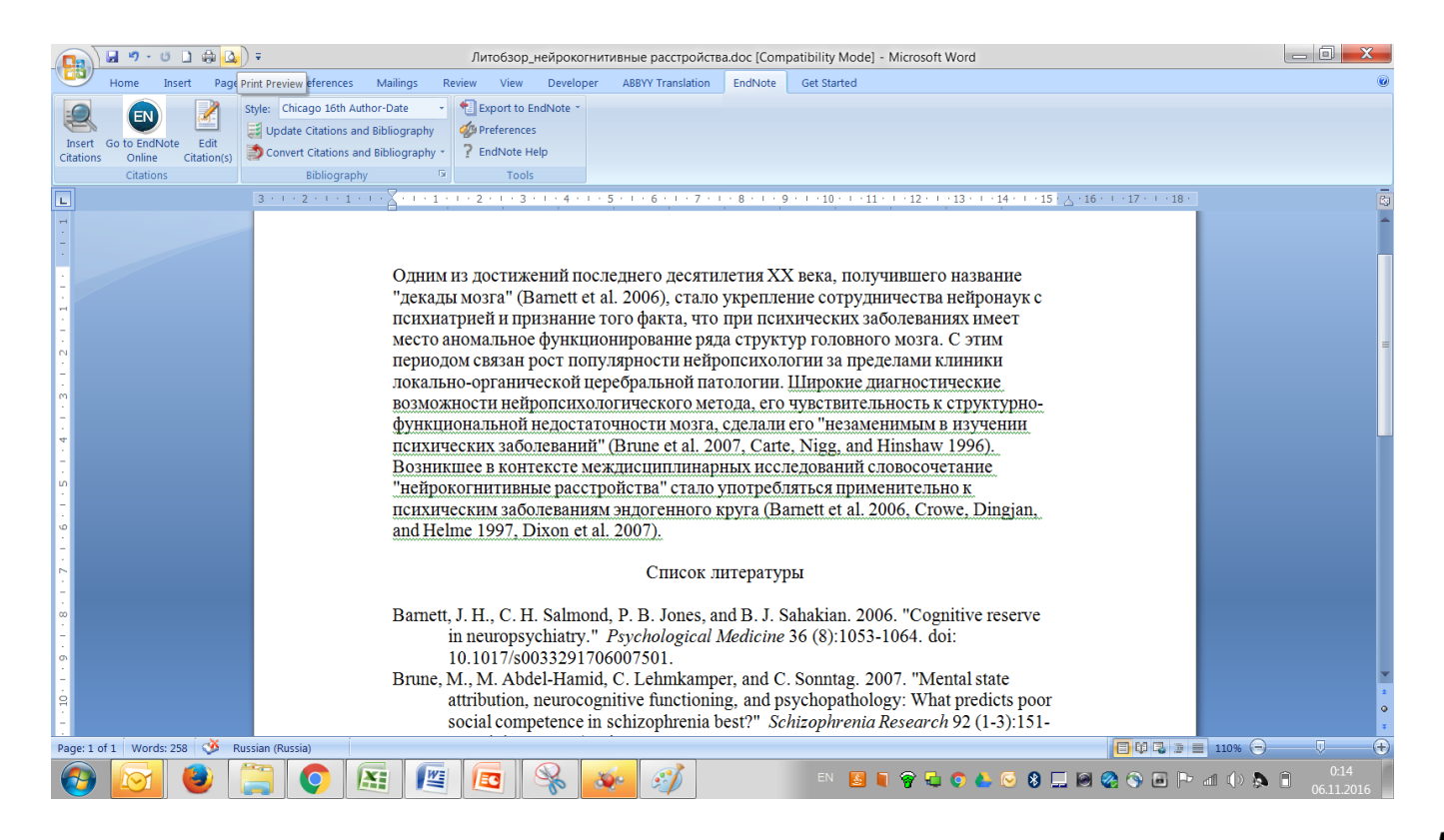

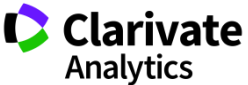
#### **Обновление данных после редактирования**

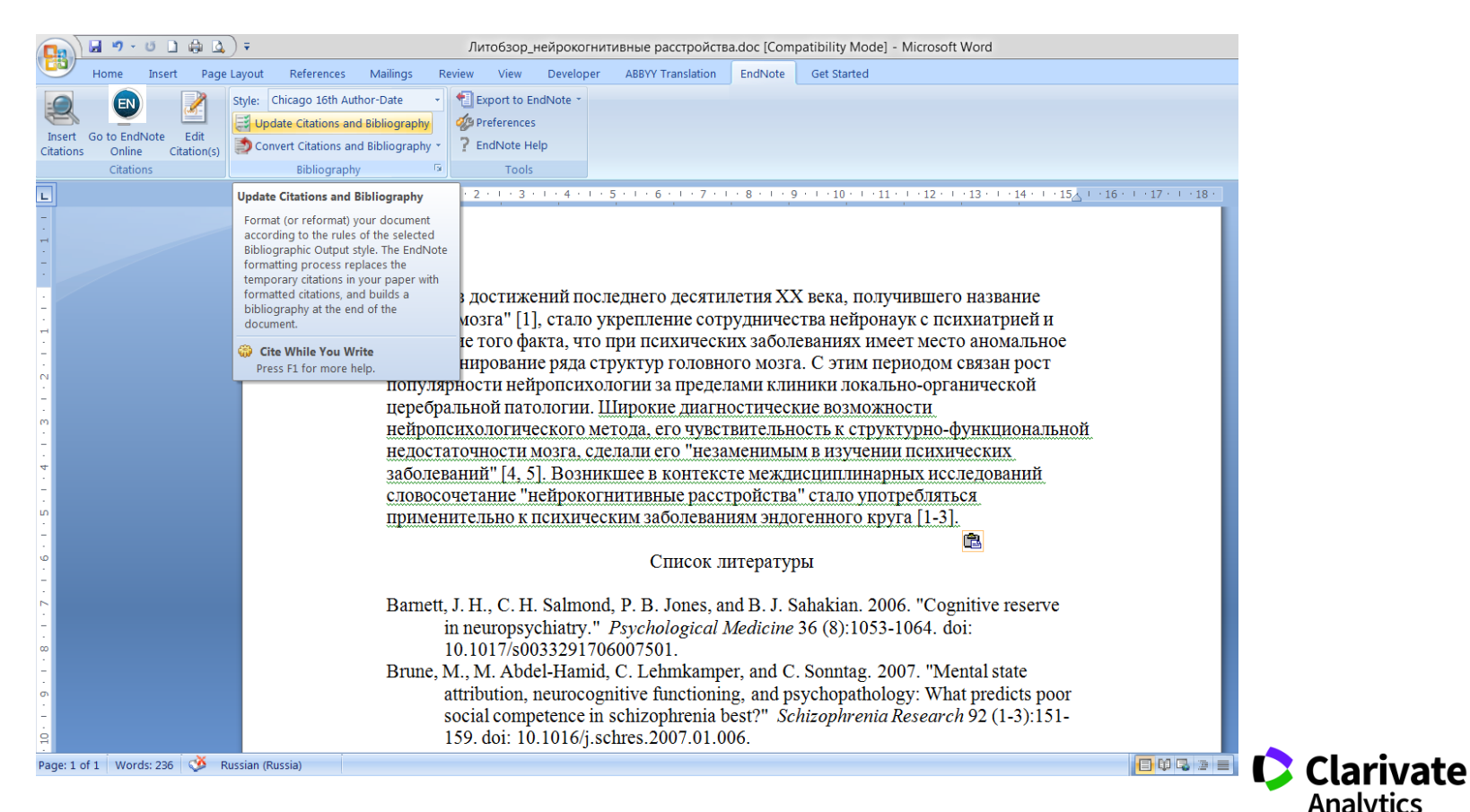

## **Редактирование ссылок**

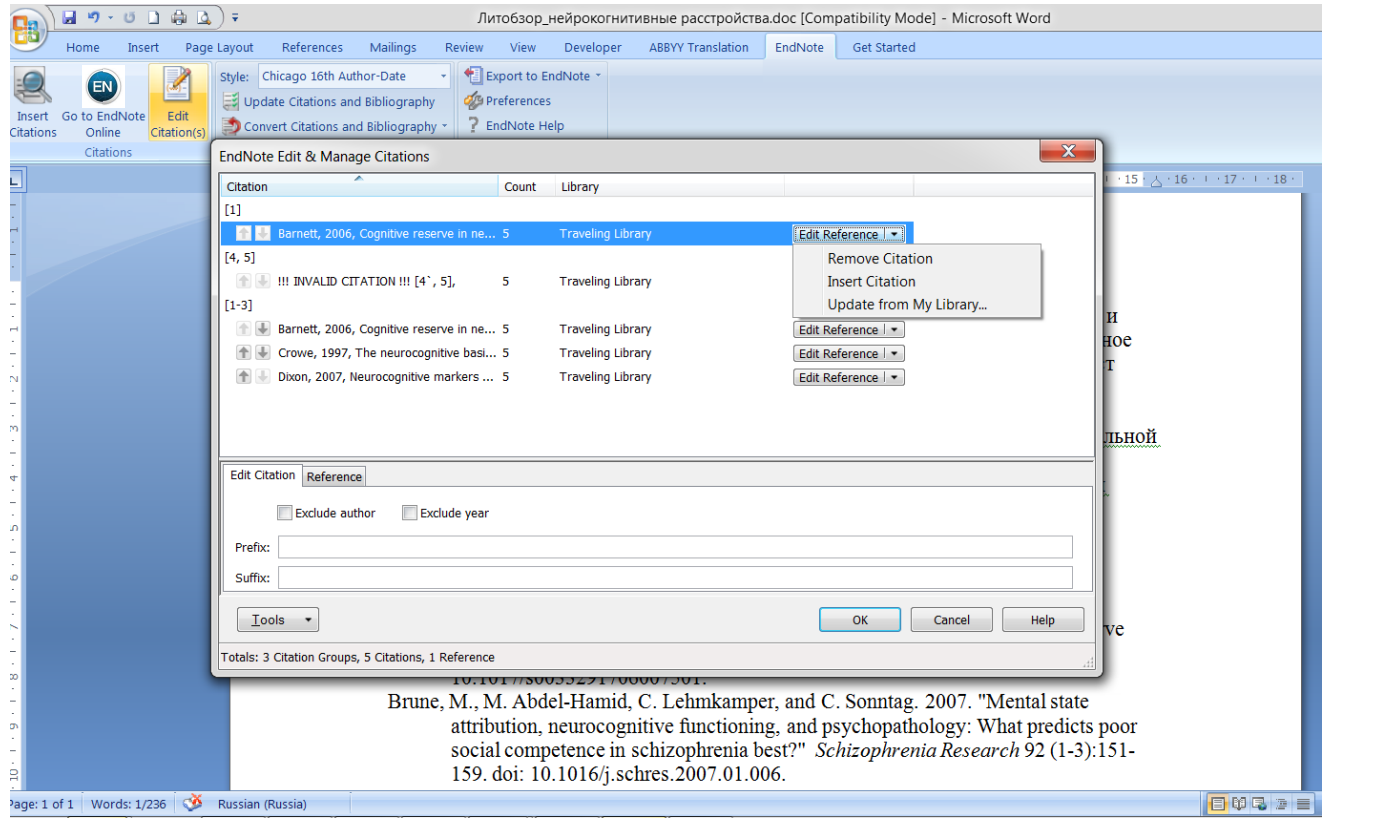

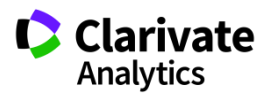

#### **Сохранение статьи**

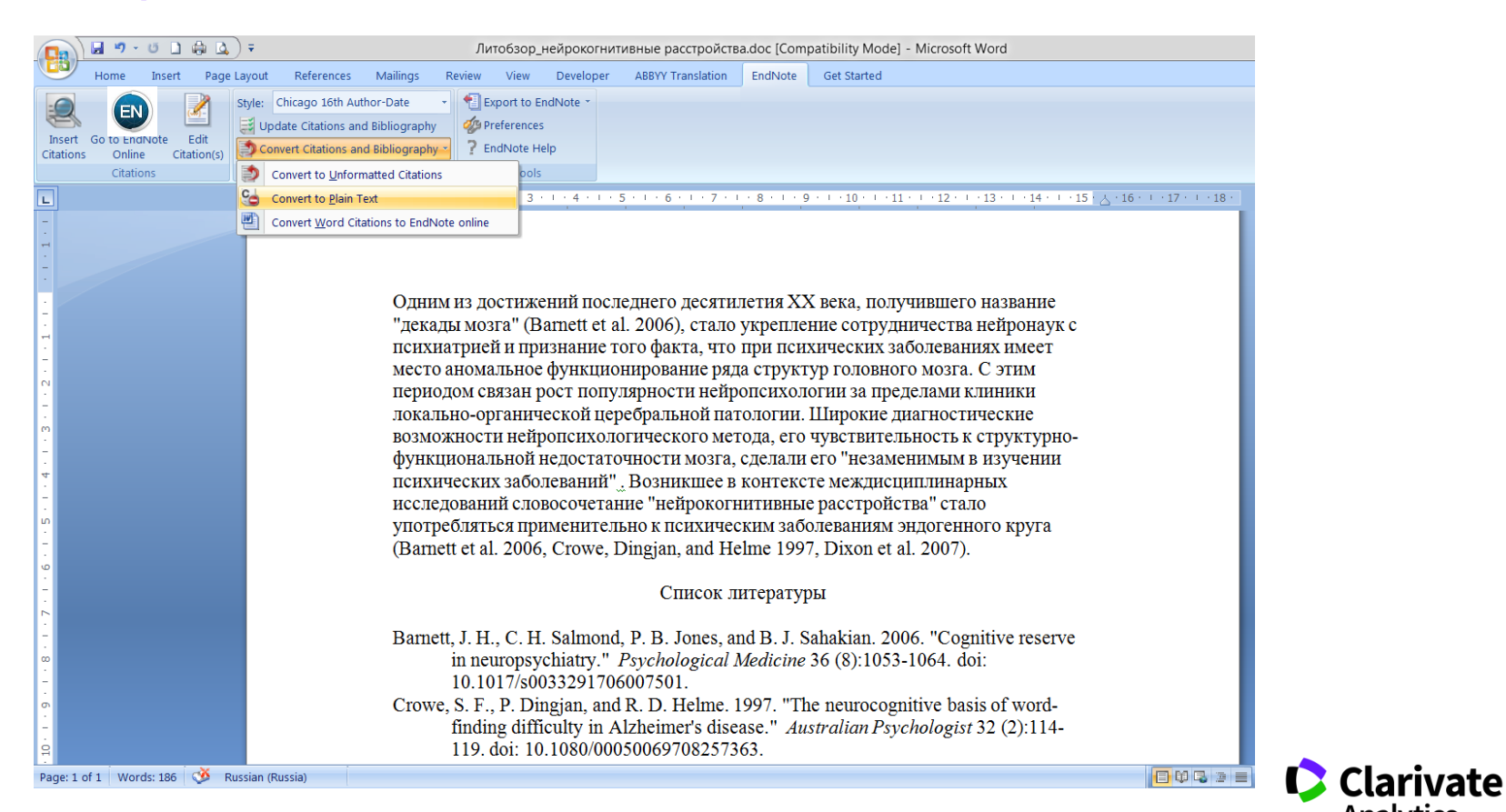

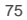

**Analytics** 

### **Более подробно о наших ресурсах: онлайн-семинары и YouTube**

Информация, ускоряющая инновации

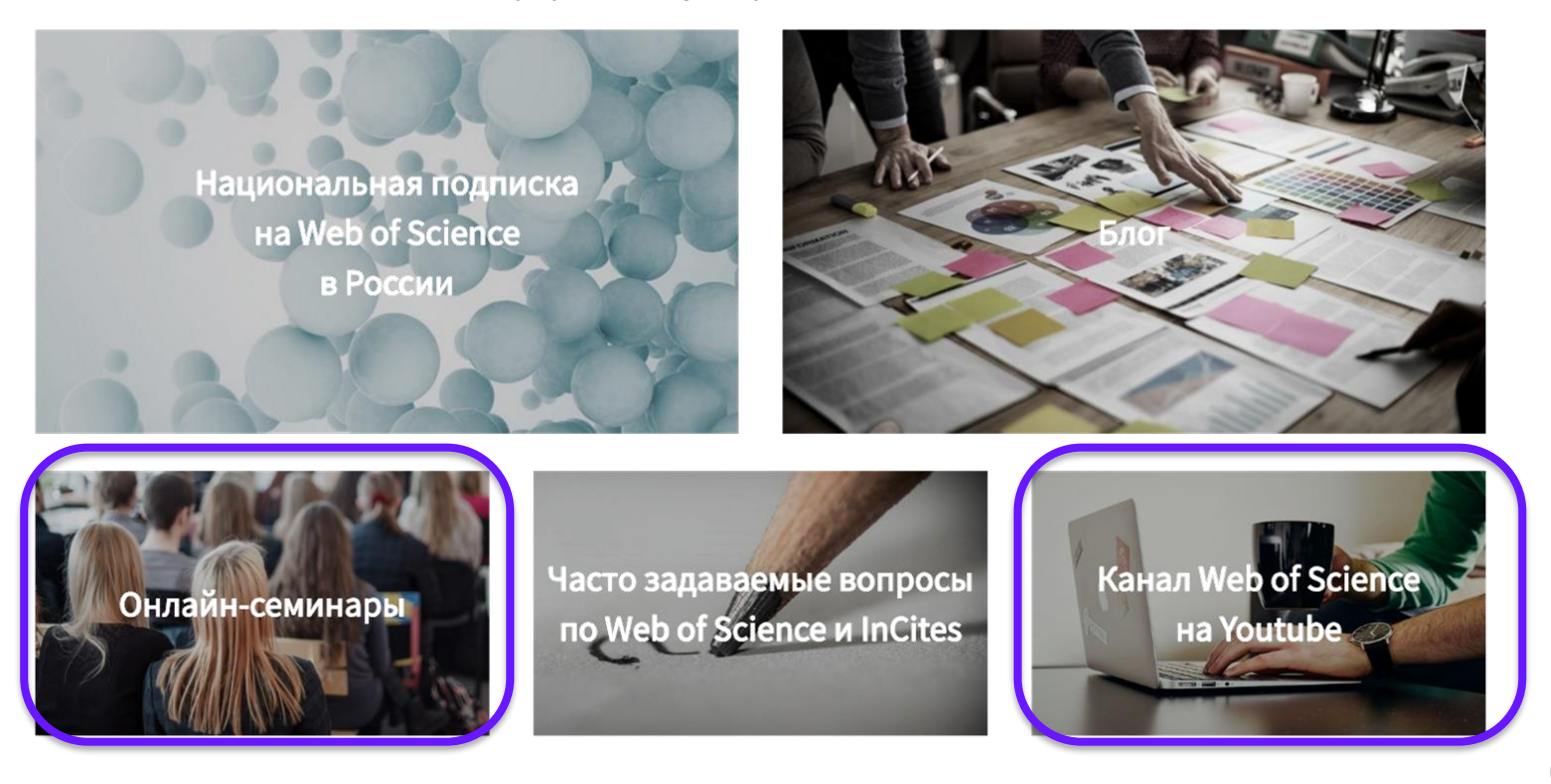

**Clarivate**<br>Analytics  $\mathbf C$ 

# **Полезные ссылки**

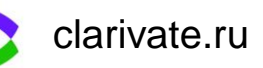

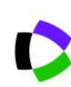

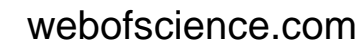

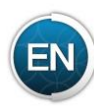

my.endnote.com

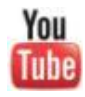

youtube.com/WOKtrainingsRussian

Контактная информация: Varvara.Sosedova@clarivate.com

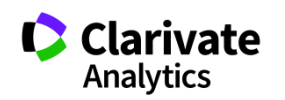